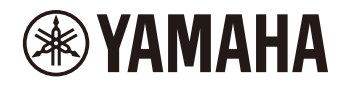

## PIANOFORTE DIGITALE

P-225 P-223

**Manuale di riferimento**

### <span id="page-1-4"></span><span id="page-1-0"></span>**Manuale di istruzioni (incluso nella confezione del prodotto)**

Descrive le funzioni di base dello strumento, così come le precauzioni da adottare prima di poterlo utilizzare.

#### **Manuale di riferimento (il presente documento)**

Descrive tutte le funzioni di questo strumento, incluse quelle avanzate e relative al MIDI.

#### **Contenuto generale delle note**

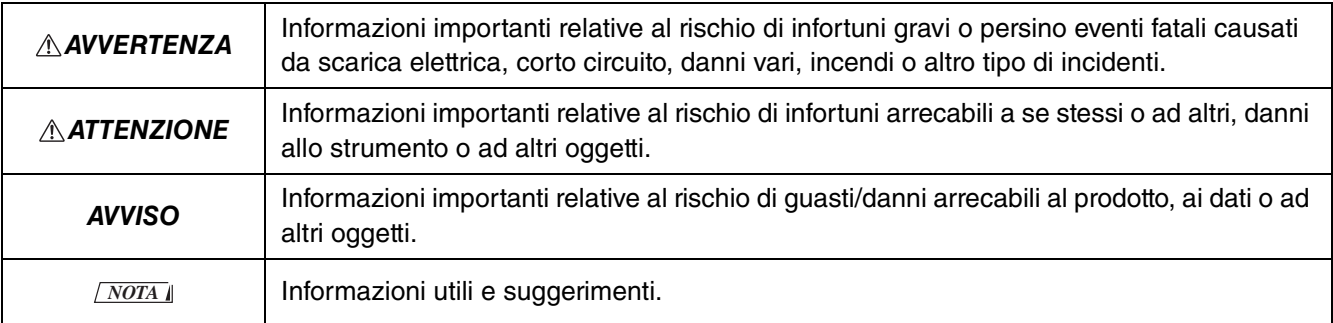

#### <span id="page-1-1"></span>**Guida rapida all'utilizzo**

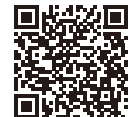

https://manual.yamaha.com/mi/kb-ekb/p-225/qg/

Mostra in formato grafico le funzioni assegnate alla tastiera. Lo schema può essere stampato e collocato sul leggio per avere un riferimento veloce sulle funzioni più importanti.

#### <span id="page-1-6"></span>**Smart Pianist User Guide (Guida per l'utente Smart Pianist)**

Descrive la configurazione e l'uso di un dispositivo smart insieme all'app [Smart Pianist](#page-47-0) dedicata ([pagina 48\)](#page-47-0) per il controllo di questo strumento.

#### <span id="page-1-5"></span>**Smart Device Connection Manual (Manuale per il collegamento a un dispositivo smart)**

<span id="page-1-3"></span>Descrive come collegare lo strumento a un dispositivo smart, come ad esempio uno smartphone, un tablet, ecc.

#### **Computer-related Operations (Operazioni che prevedono l'uso di un computer)**

Include istruzioni relative al collegamento dello strumento a un computer, e altri tipi di funzioni.

Per ottenere questi manuali, visitare il sito internet Yamaha al seguente indirizzo:

#### <span id="page-1-2"></span>**Yamaha Downloads**

https://download.yamaha.com/

Dopo aver selezionato il proprio Paese di appartenenza e aver fatto clic su "Manual Library", inserire il nome del modello ecc. per ricercare i file desiderati.

\* Per una panoramica generale sul MIDI e su come utilizzarlo efficacemente, ricercare "MIDI Basics" nel sito internet sopra indicato (guida disponibile solo in inglese, tedesco, francese e spagnolo).

#### **Informazioni sul presente manuale**

- Le illustrazioni presenti in questo manuale hanno scopo puramente esplicativo.
- Tranne dove indicato, le illustrazioni mostrate nel presente manuale si basano sul modello P-225 (in inglese).
- Windows è un marchio commerciale registrato di Microsoft® Corporation negli Stati Uniti d'America e in altri paesi.
- Il termine Bluetooth e i loghi corrispondenti sono marchi commerciali appartenenti a Bluetooth SIG, Inc.; l'uso di tali marchi da parte di Yamaha Corporation è soggetto a licenza.

## **83 Bluetooth**®

• I nomi di società e prodotti presenti in questo manuale sono marchi di fabbrica o marchi registrati delle rispettive società.

# Sommario

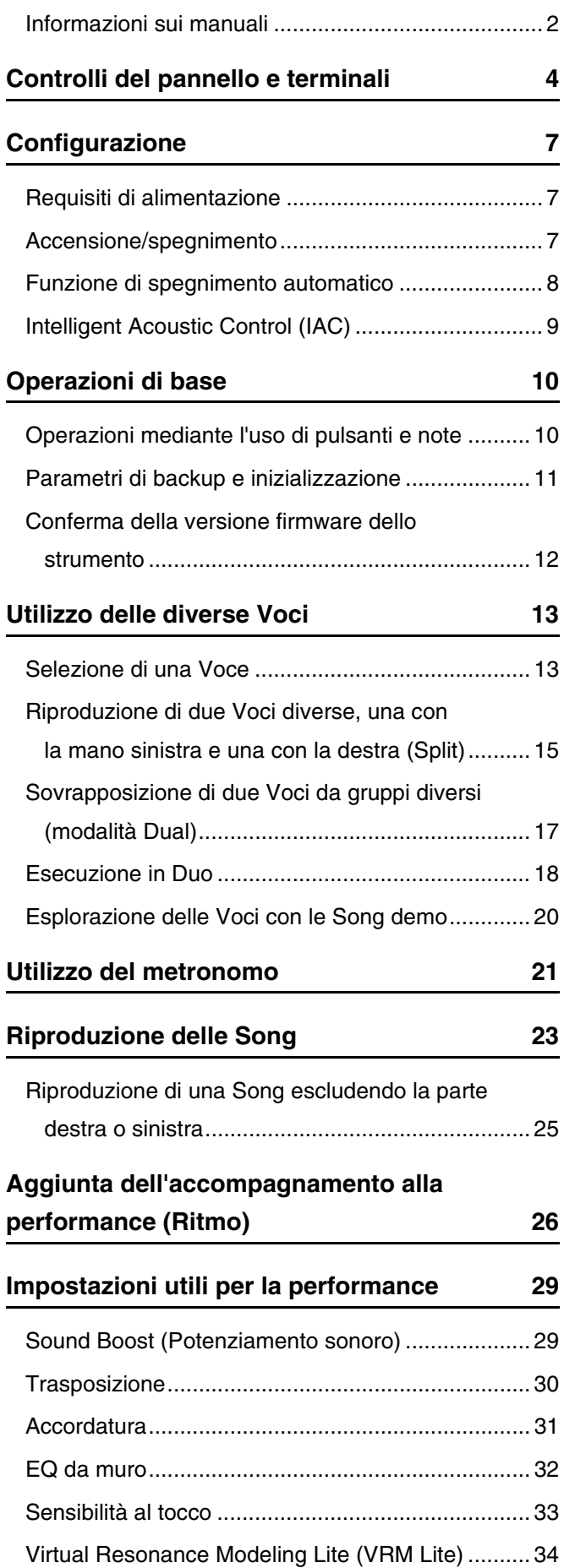

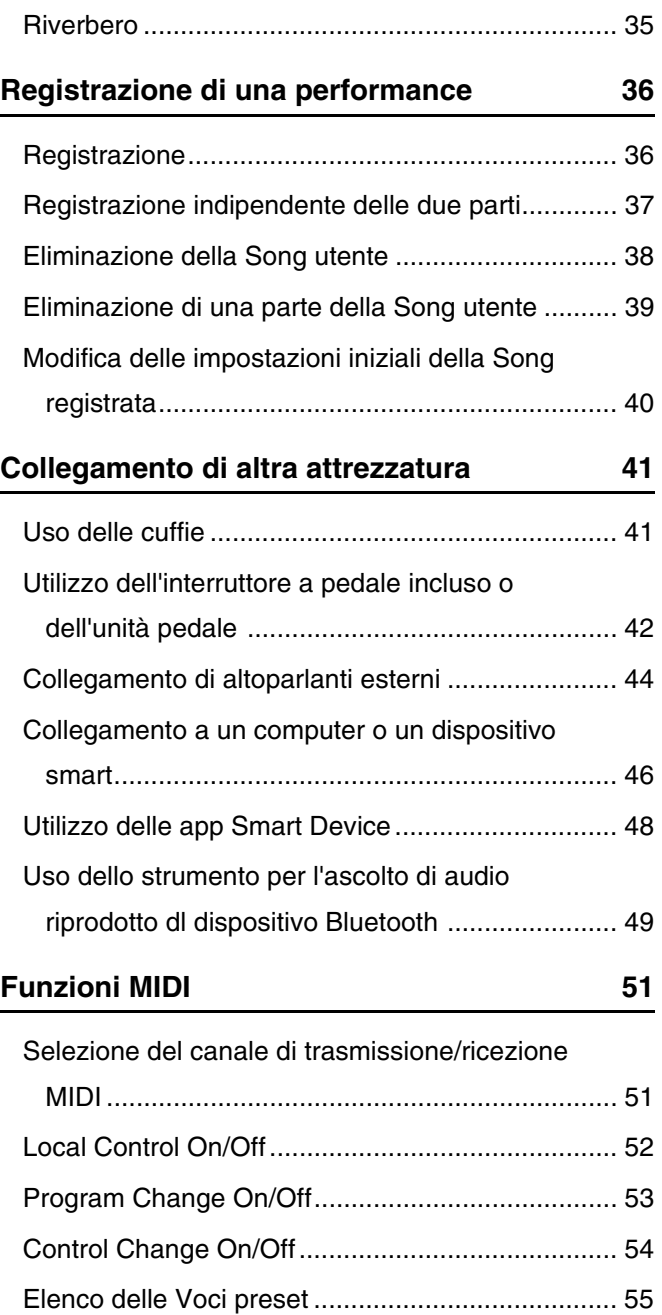

[Elenco degli effetti .................................................. 56](#page-55-0) [Tabella d'implementazione MIDI ............................ 57](#page-56-0)

**[Risoluzione dei problemi](#page-57-1) 58**

**[Indice](#page-58-0) 59**

**[Appendice](#page-57-0)**

# <span id="page-3-0"></span>Controlli del pannello e terminali

<span id="page-3-2"></span><span id="page-3-1"></span>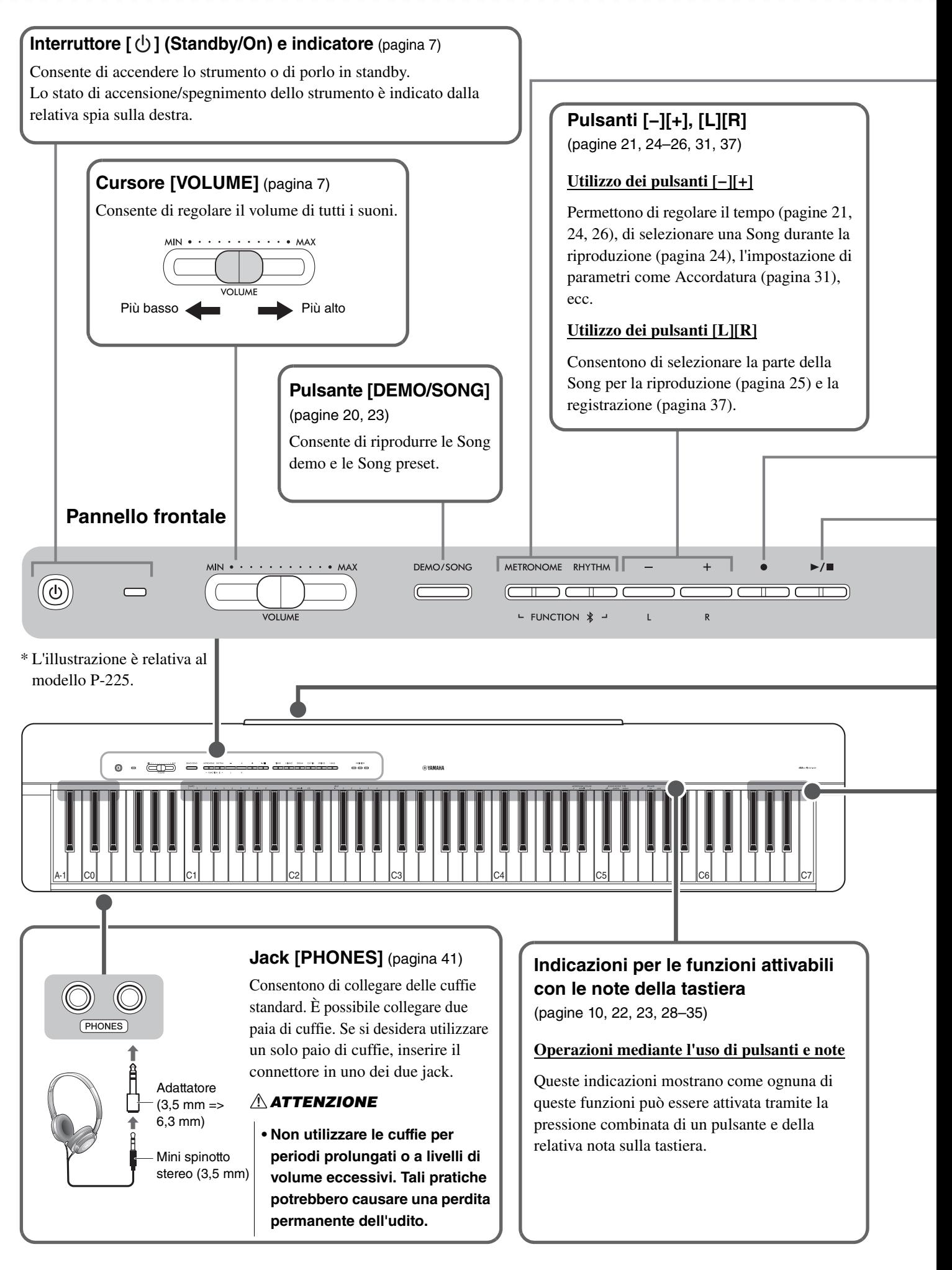

#### **Pulsante [METRONOME]** [\(pagina 21\)](#page-20-0)

Consente di avviare o fermare il metronomo.

#### **Pulsante [RHYTHM]** ([pagina 26](#page-25-0))

Permette di avviare o fermare i Ritmi (accompagnamenti di basso e batteria).

#### **Cos'è un Ritmo?**

Questo strumento dispone di pattern ritmici dinamici, ossia di basi di accompagnamento formate da basso e batteria. Premendo il pulsante [RHYTHM] è possibile far partire la parte di batteria, e suonando con entrambe le mani sulla tastiera sarà possibile riprodurre anche la parte di basso ([pagina 26\)](#page-25-0).

#### **Utilizzo dei pulsanti [FUNCTION]**

Tenendo premuti simultaneamente i pulsanti [METRONOME] e [RHYTHM] e premendo altri pulsanti, è possibile impostare i parametri corrispondenti. Tenendo premuti per più di tre secondi i pulsanti [METRONOME] e [RHYTHM] è possibile avviare la procedura di abbinamento tra questo strumento e un dispositivo compatibile con il Bluetooth, come ad esempio uno smartphone ([pagina 49\)](#page-48-0).

\* Le funzioni Bluetooth descritte sopra potrebbero non essere disponibili, e ciò in base al paese in cui si è acquistato il prodotto ([pagina 50\)](#page-49-0).

<span id="page-4-0"></span>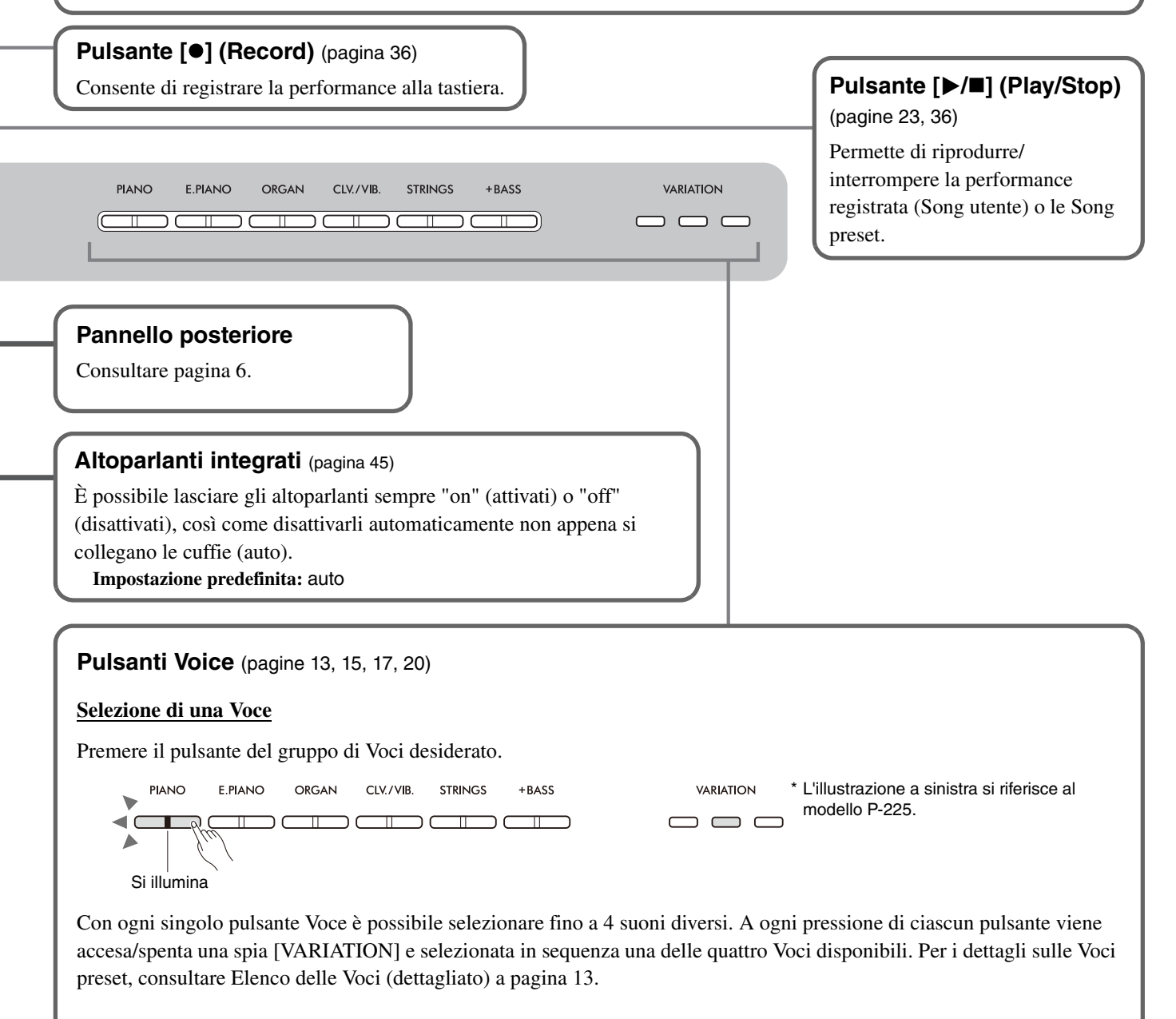

#### $A$ TTENZIONE

**• Prima di collegare lo strumento ad altri componenti elettronici, spegnere tutti i componenti interessati. Prima di accendere o spegnere tutti i componenti, impostare al minimo i livelli del volume (0). In caso contrario, è possibile che si verifichino scosse elettriche o danni ai componenti stessi.**

<span id="page-5-2"></span><span id="page-5-1"></span><span id="page-5-0"></span>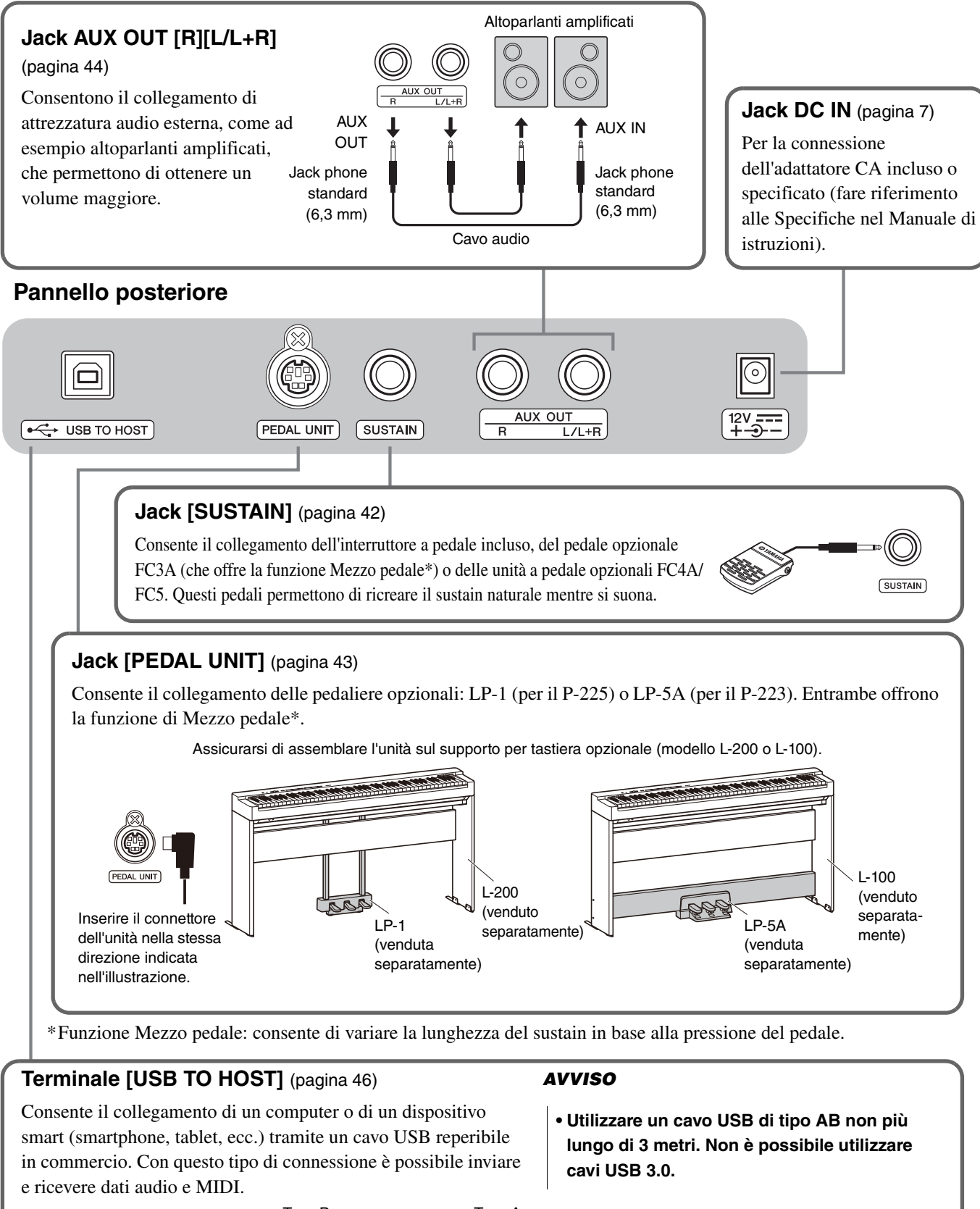

<span id="page-5-3"></span>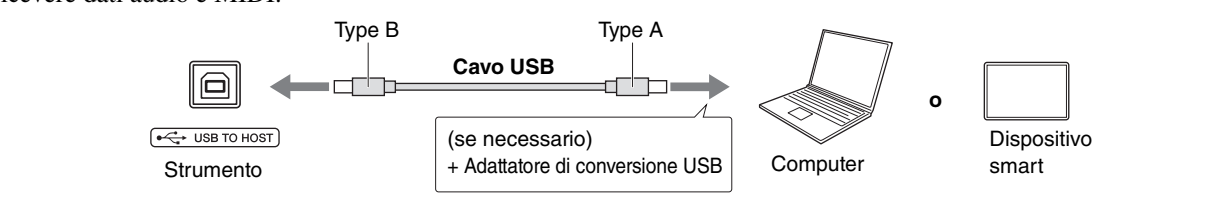

# <span id="page-6-0"></span>**Configurazione**

## <span id="page-6-3"></span><span id="page-6-1"></span>Requisiti di alimentazione

Collegare l'adattatore CA nell'ordine mostrato nell'illustrazione.

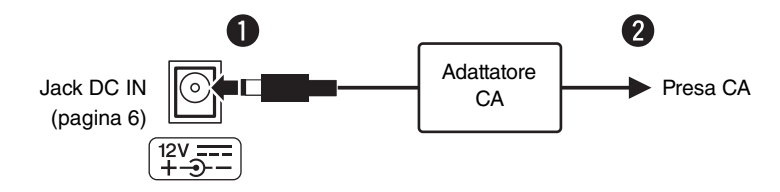

#### **AVVERTENZA**

- **Utilizzare l'adattatore CA incluso o specificato (fare riferimento alle Specifiche nel Manuale di istruzioni). L'uso di altri adattatori CA potrebbe danneggiare lo strumento o causarne il surriscaldamento.**
- **Quando si utilizza l'adattatore CA con un connettore rimovibile, assicurarsi di mantenere il connettore collegato all'adattatore CA. L'uso della spina da sola potrebbe provocare scosse elettriche o un incendio.**
- **Non toccare la sezione metallica quando si collega la spina. Per evitare scosse elettriche, cortocircuiti o danni, verificare con attenzione che non sia presente polvere tra l'adattatore CA e la spina.**
- **Prima di installare il prodotto, assicurarsi che la presa CA utilizzata sia facilmente accessibile. In caso di problemi o malfunzionamenti,**

**spegnere immediatamente lo strumento e scollegare la spina dalla presa di corrente.**

#### *NOTA*

• Per scollegare l'adattatore CA, seguire in ordine inverso la procedura sopra illustrata.

## <span id="page-6-2"></span>Accensione/spegnimento

 $\bullet$  Impostare il volume al minimo.

 $\bullet$  Premere l'interruttore  $[\begin{pmatrix} 1 \\ 1 \end{pmatrix}]$  (Standby/On) per accendere l'unità.

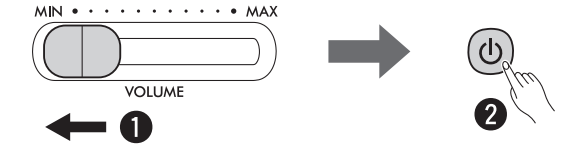

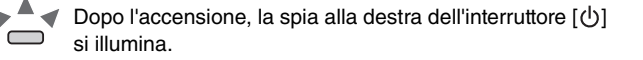

Utilizzare il cursore [VOLUME] per regolare il volume mentre si suona.

Per spegnere l'unità, tenere premuto l'interruttore  $[\langle \cdot \rangle]$  (Standby/On) per circa un secondo.

#### **AVVERTENZA**

**• Anche quando l'interruttore è spento, una quantità minima di corrente continua ad alimentare il prodotto. Se si prevede di non utilizzare il prodotto per un lungo periodo di tempo, scollegare il cavo di alimentazione dalla presa CA a muro.**

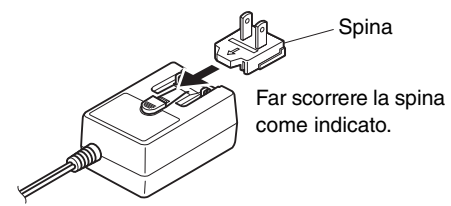

La forma della spina è diversa da un Paese all'altro.

## <span id="page-7-2"></span><span id="page-7-0"></span>Funzione di spegnimento automatico

Per ridurre il consumo elettrico, con questa funzione è possibile far sì che lo strumento si spenga automaticamente qualora dopo 30 minuti non vengano premuti pulsanti o note della tastiera.

#### **Impostazione della funzione Spegnimento automatico (Attivazione/Disattivazione)**

#### **Impostazione predefinita:** Attivata

Tenere premuti i pulsanti [METRONOME] e [RHYTHM] e premere la nota A#0 per attivare la funzione Spegnimento automatico, oppure la nota A0 per disattivarla.

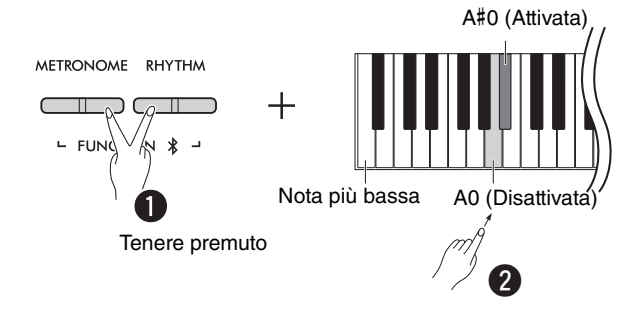

#### <span id="page-7-1"></span>**Disattivazione della funzione Spegnimento automatico (metodo semplice)**

Tenere premuta la nota più bassa della tastiera e accendere lo strumento.

La spia [ $\bullet$ ] (Record) lampeggia tre volte, indicando che la funzione Spegnimento automatico è stata disattivata.

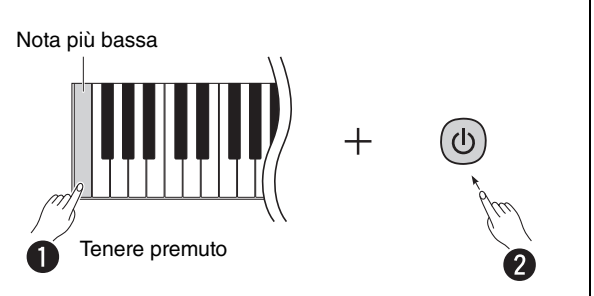

## <span id="page-8-2"></span><span id="page-8-0"></span>Intelligent Acoustic Control (IAC)

IAC è una funzione che regola e controlla automaticamente la qualità sonora in base al volume generale dello strumento. IAC Control ha effetto solo sull'audio in uscita dagli altoparlanti dello strumento o dalle cuffie. Anche con il volume è basso, questo permette di sentire chiaramente sia i suoni bassi sia quelli alti. Specialmente utilizzando le cuffie, questo consente un piacevole ascolto senza dover ricorrere a volumi alti.

Tenendo premuti i pulsanti [METRONOME] e [RHYTHM], premere la nota C2 per disattivare la funzione, o la nota C#2 per attivarla.

#### **Impostazione predefinita:** Attivato

#### <span id="page-8-1"></span>**Per impostare la quantità di IAC:**

Tenendo premuti i pulsanti [METRONOME] e [RHYTHM], premere la nota D2 per diminuire il valore di 1, la nota D#2 per ripristinare il valore predefinito o la nota C#2 per aumentarlo di 1.

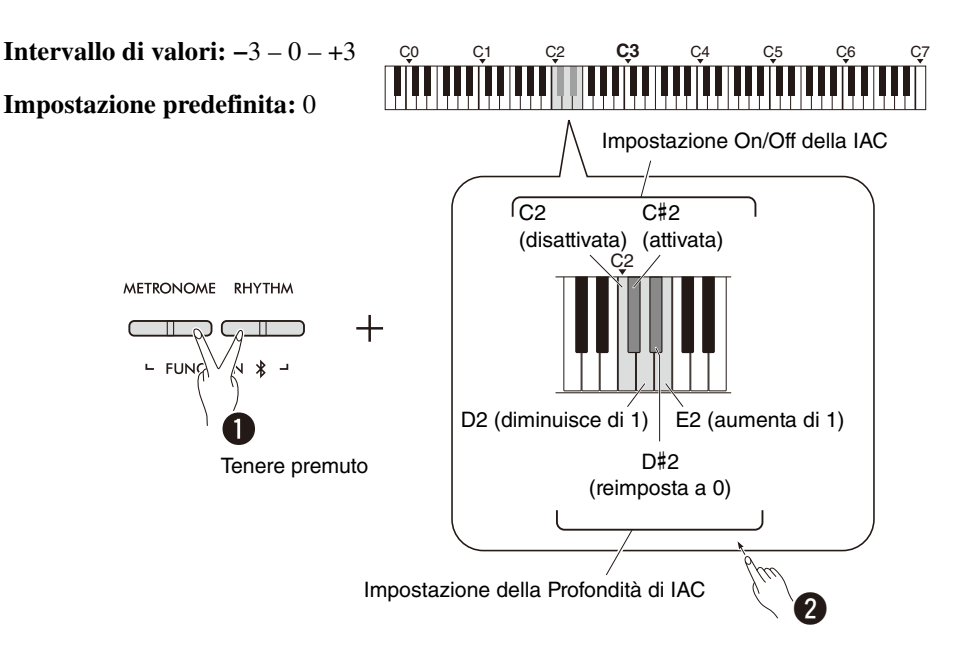

# <span id="page-9-0"></span>Operazioni di base

## <span id="page-9-1"></span>Operazioni mediante l'uso di pulsanti e note

Alcune funzioni di questo strumento possono essere richiamate e sfruttate mediante l'uso combinato tra i pulsanti del pannello e le note sulla tastiera. In altre parole, una specifica funzione può essere gestita o regolata tenendo premuto un certo pulsante e premendo una determinata nota; questo consentirà di attivare o disattivare la funzione, oppure di impostarne il valore, ecc.

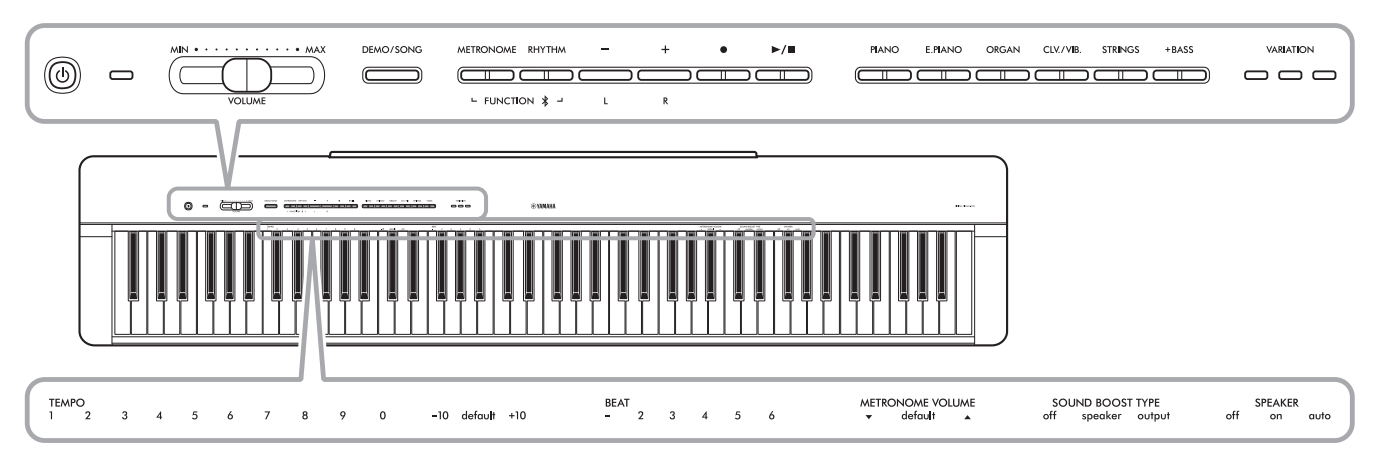

Alcune delle funzioni più comuni e i rispettivi valori sono indicati qui per facilitare la selezione delle combinazioni.

Sul sito internet Yamaha è disponibile una "Guida rapida all'utilizzo" riportante solo l'elenco delle funzioni principali ([pagina 2\)](#page-1-1). Stampandola, è possibile collocarla sul leggio per una più rapida consultazione.

## **Per attivare/disattivare i Suoni di conferma operazione:**

Per impostazione predefinita, l'uso di una combinazione tra pulsanti e note è sottolineato da un avviso acustico ("Attiva", "Disattiva", click, immissione del tempo). Per attivare/disattivare l'avviso acustico, tenere premuti i pulsanti [METRONOME] e [RHYTHM] e premere la prima o seconda nota più bassa della tastiera.

<span id="page-9-2"></span>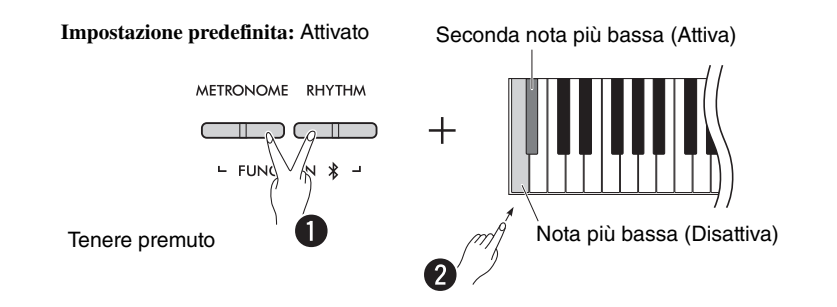

## <span id="page-10-2"></span><span id="page-10-1"></span><span id="page-10-0"></span>Parametri di backup e inizializzazione

Le impostazioni dei seguenti parametri sono mantenute automaticamente in memoria anche spegnendo lo strumento.

- **Song utente**
- **Parametri di backup:**

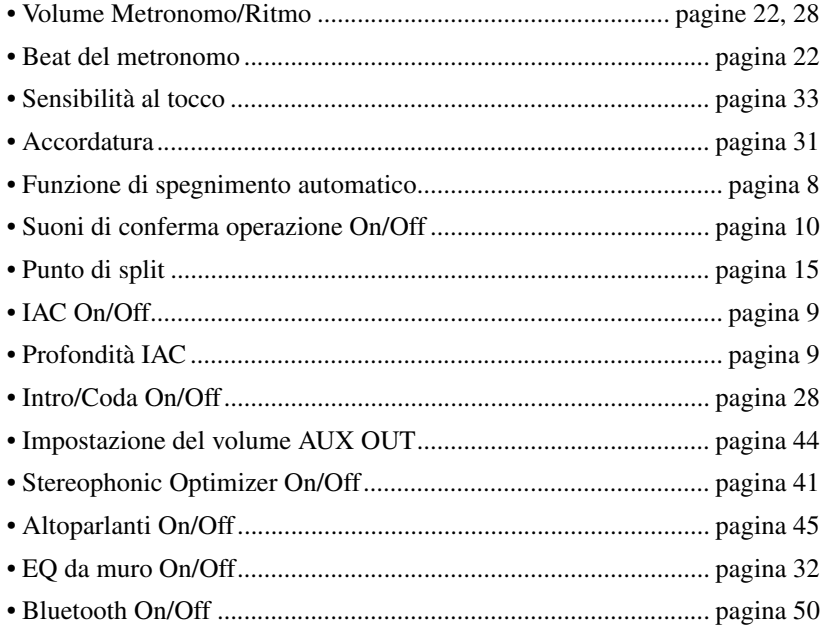

#### *NOTA*

• Il valore di tempo non viene mantenuto in memoria dopo lo spegnimento dello strumento.

#### **Per inizializzare i dati memorizzati:**

I parametri di backup sopra elencati possono essere riportati alle impostazioni di fabbrica originali tenendo premuta la nota più alta e accendendo lo strumento.

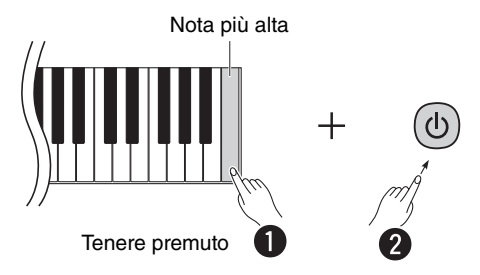

## <span id="page-11-0"></span>Conferma della versione firmware dello strumento

È possibile ascoltare la versione del firmware di questo strumento (solo in lingua inglese). Tenendo premuti contemporaneamente i pulsanti [METRONOME] e [RHYTHM], premere la nota B0.

<span id="page-11-1"></span>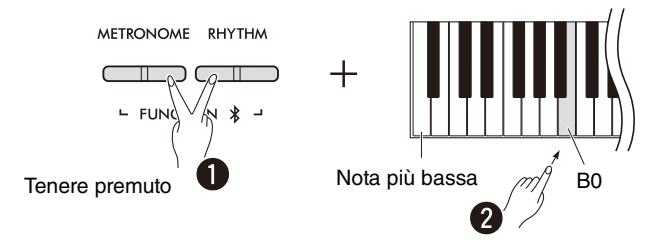

L'aggiornamento periodico del firmware da parte di Yamaha avviene senza ulteriore notifica. Assicurarsi di controllare sul sito internet Yamaha l'ultima versione disponibile e scaricarla per mantenere lo strumento sempre aggiornato.

# <span id="page-12-0"></span>Utilizzo delle diverse Voci

## <span id="page-12-1"></span>Selezione di una Voce

Premere uno dei pulsanti dei gruppi di Voci disponibili.

<span id="page-12-4"></span>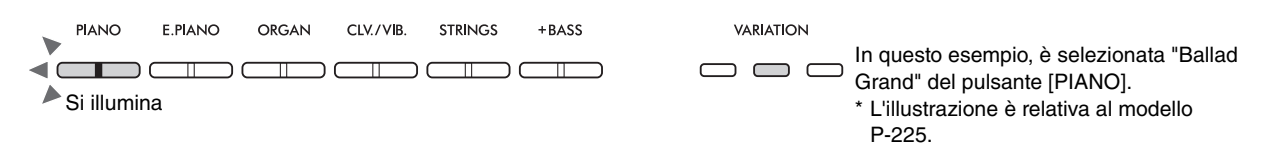

A ogni pressione di ciascun pulsante viene accesa/spenta una spia [VARIATION] e selezionata in sequenza una delle quattro Voci disponibili.

#### <span id="page-12-3"></span><span id="page-12-2"></span>**Elenco delle Voci (dettagliato)**

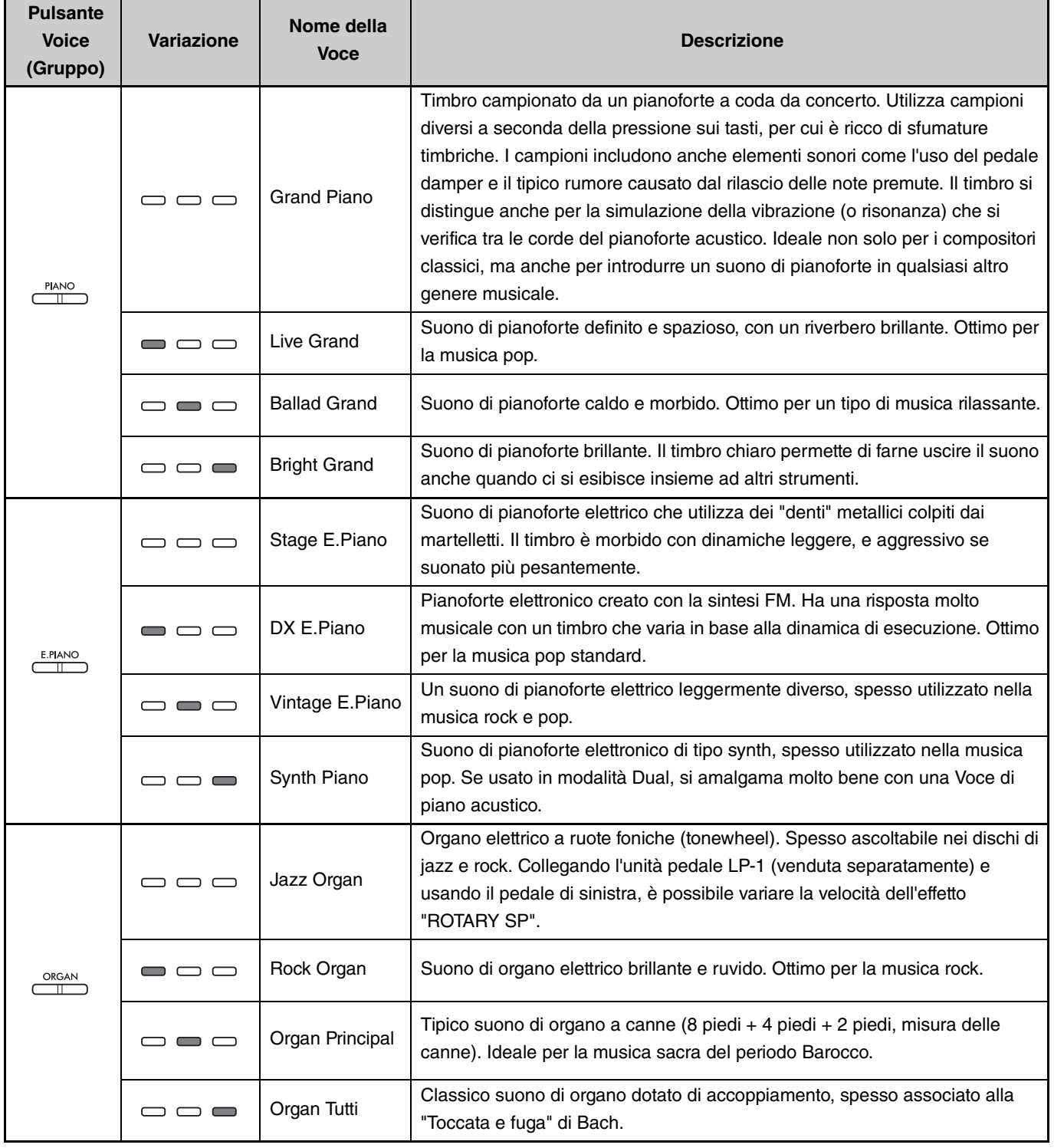

**(Vai alla pagina successiva.)**

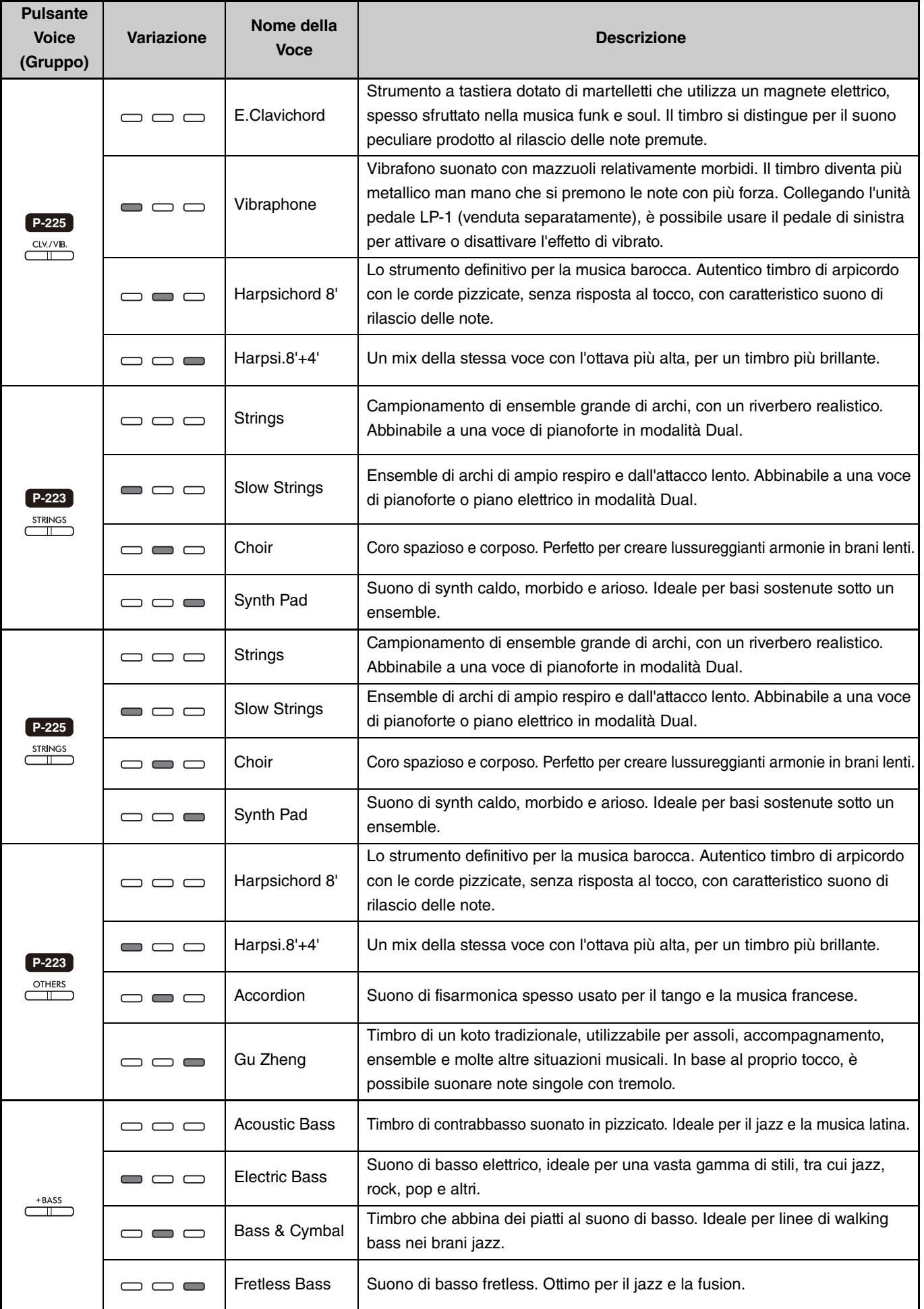

<span id="page-13-0"></span>Per maggiori dettagli sulle caratteristiche di ciascuna Voce, ascoltare le Song demo delle Voci ([pagina 20\)](#page-19-0).

## <span id="page-14-2"></span><span id="page-14-0"></span>Riproduzione di due Voci diverse, una con la mano sinistra e una con la destra (Split)

Premendo il pulsante [+BASS], tutte le note a sinistra della F#2 (inclusa) vengono assegnate alla Voce di basso. Questo consente di riprodurre due diverse Voci, una con la mano sinistra e una con la destra (funzione Split). La Voce di basso cambia in sequenza ogni volta che si preme il pulsante [+BASS].

Selezionare prima la Voce per la parte destra, quindi la Voce per la parte sinistra.

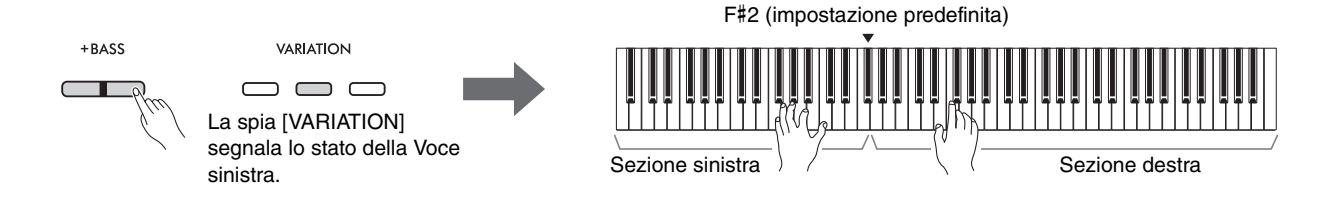

Per uscire dalla funzione Split e ripristinare la stessa Voce a destra e sinistra, premere un qualsiasi pulsante Voice.

#### *NOTA*

• Se si è collegata l'unità pedale opzionale (venduta separatamente), il pedale di destra non influirà sulla Voce di sinistra se viene scelta una Voce di basso.

#### **Per assegnare alla Voce sinistra un suono diverso dal basso:**

Tenere premuto il pulsante [+BASS] e selezionare la Voce desiderata premendo il pulsante Voice più volte, se necessario.

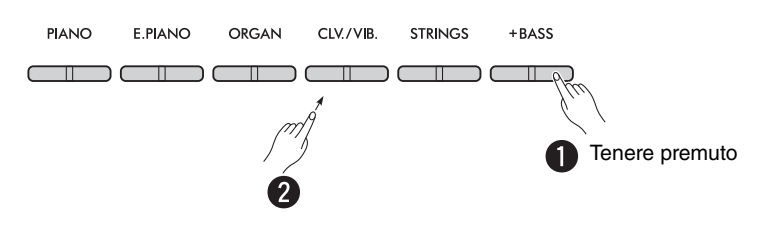

#### **Per cambiare il punto di Split:**

La nota più alta della sezione di sinistra è denominato "Punto di split", e per impostazione predefinita è assegnato alla nota F#2, anche se può essere cambiato. Tenere premuto il pulsante [+BASS] e premere la nota desiderata.

<span id="page-14-1"></span>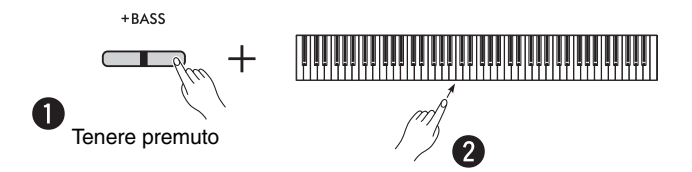

#### <span id="page-15-2"></span><span id="page-15-0"></span>**Per cambiare ottava a ogni Voce:**

È possibile impostare un'ottava separata per ciascuna Voce sinistra e destra.

Tenere premuto il pulsante [PIANO] e premere una delle note comprese nell'intervallo F5 – B5.

**Intervallo di valori: −**2 – +2

**Impostazione predefinita:** Dipende dalla combinazione di Voci

#### C**ommunistration de la castration de la c**ommunistration de la construcción de la construcción de la construcció Sezione sinistra  $\leftarrow$   $\rightarrow$  Sezione destra **PIANO** F5 Giù di 1 ottava A5 Giù di 1 ottava C6 T Impostazione Impostazione **Sezione**  predefinita **Sezione**  a predefinita F5 A5 Tenere premuto F#5 **sinistra**  (dipende dalla **destra**  A#5 (dipende dalla combinazione **(Voce 2) (Voce 1)** combinazione di Voci) di Voci)  $\overline{\mathbf{Q}}$ G5 Su di 1 ottava B5 Su di 1 ottava

## **Per regolare il bilanciamento di volume tra due Voci:**

Tenere premuto il pulsante [PIANO] e premere una delle note comprese nell'intervallo C5 – D5.

**Intervallo di valori: −**6 – 0 – +6 **Impostazione predefinita:** 0

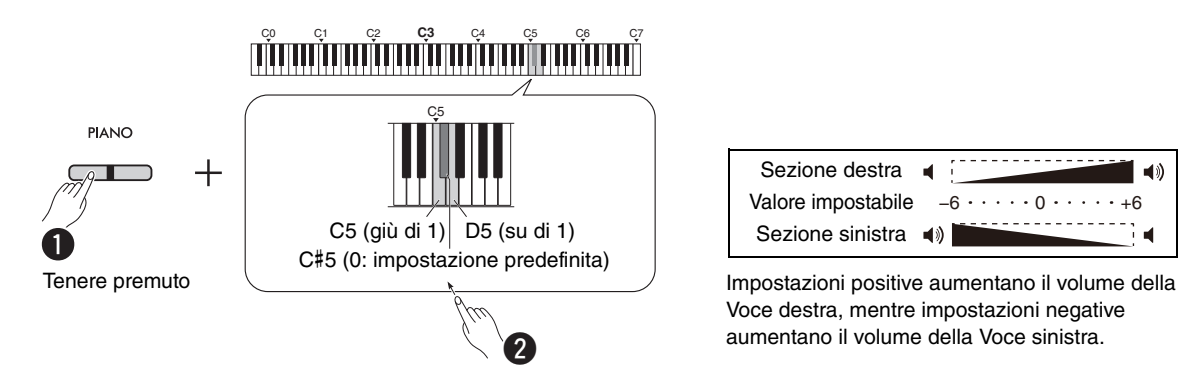

<span id="page-15-1"></span>

| Sezione destra <        |                                                                              |
|-------------------------|------------------------------------------------------------------------------|
|                         | Valore impostabile $-6 \cdot \cdot \cdot \cdot 0 \cdot \cdot \cdot \cdot +6$ |
| Sezione sinistra (■ ● ) |                                                                              |

Voce destra, mentre impostazioni negative aumentano il volume della Voce sinistra.

## <span id="page-16-2"></span><span id="page-16-0"></span>Sovrapposizione di due Voci da gruppi diversi (modalità Dual)

Innanzitutto, scegliere le due Voci desiderate da due gruppi differenti, quindi premere simultaneamente i due pulsanti Voce per attivare la modalità Dual.

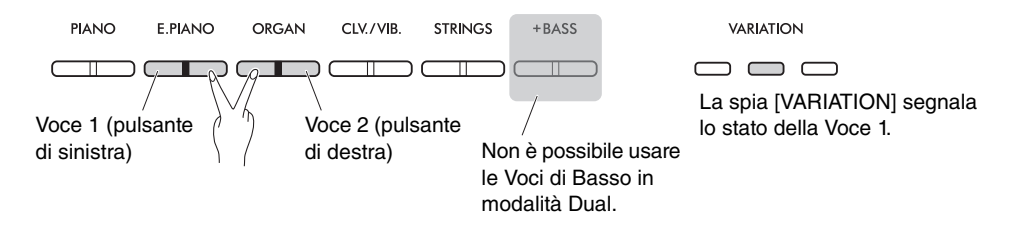

#### *NOTA*

- Non è possibile sovrapporre due Voci appartenenti allo stesso pulsante.
- Non è possibile usare la modalità Dual se si è attivata la funzione Duo [\(pagina 18](#page-17-0)).

Per uscire dalla funzione Dual, premere un qualsiasi pulsante Voce.

#### <span id="page-16-3"></span>**Per cambiare ottava a ogni Voce:**

È possibile impostare un'ottava separata per la Voce 1 e la Voce 2. Tenere premuto il pulsante [PIANO] e premere una delle note comprese nell'intervallo F5 – B5.

#### **Intervallo di valori: −**2 – +2

**Impostazione predefinita:** Dipende dalla combinazione di Voci

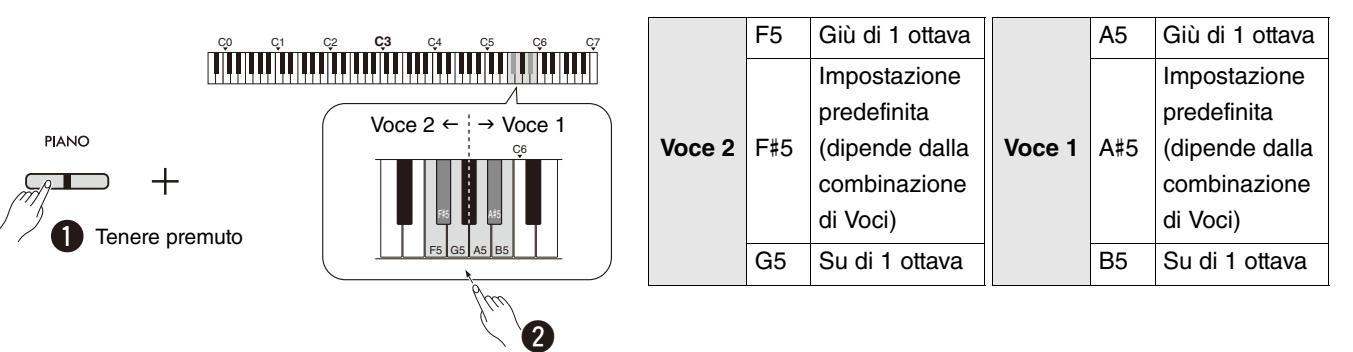

#### **Per regolare il bilanciamento di volume tra due Voci:**

Tenere premuto il pulsante [PIANO] e premere una delle note comprese nell'intervallo C5 – D5.

**Intervallo di valori: −**6 – 0 – +6 **Impostazione predefinita:** 0

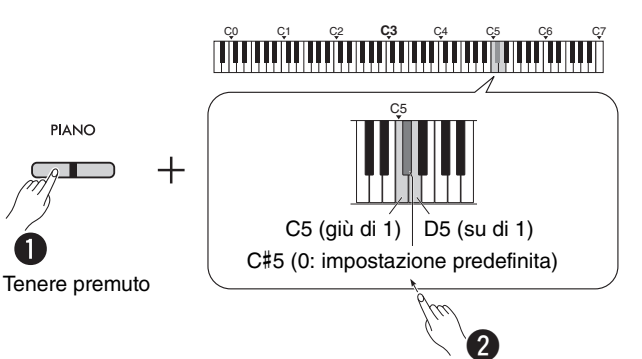

<span id="page-16-1"></span>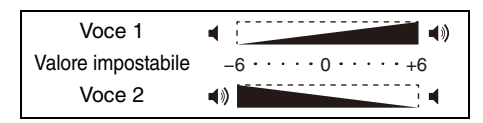

Impostazioni positive aumentano il volume della Voce 1, mentre impostazioni negative aumentano il volume della Voce 2.

## <span id="page-17-1"></span><span id="page-17-0"></span>Esecuzione in Duo

Questa funzione divide la tastiera in due sezioni (sinistra e destra) e consente a due diversi pianisti di suonare la propria parte mantenendo la stessa Voce e ottava.

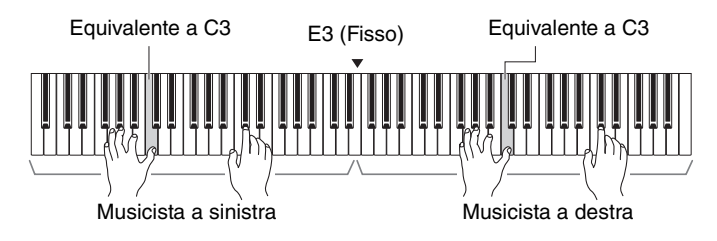

Per attivare/disattivare la funzione Duo, tenere premuto il pulsante [PIANO] e premere simultaneamente i pulsanti [−] e [+].

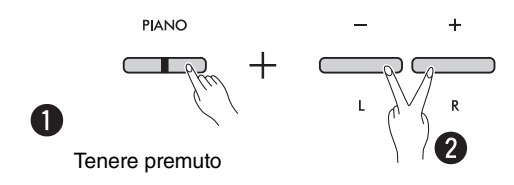

#### *NOTA*

- Non è possibile usare le Voci di Basso con la funzione Duo.
- Nella funzione Duo, non è possibile impostare un Punto di split diverso dalla nota E3.
- Impostando Duo Type [\(pagina 19](#page-18-0)) su "Separazione", il parametro Reverb Depth ([pagina 35](#page-34-1)) viene riportato a 0; inoltre viene disattivata la funzione Stereophonic Optimizer ([pagina 41](#page-40-2)).
- Attivando la funzione Duo, viene disattivata la funzione VRM Lite ([pagina 34\)](#page-33-0).

#### <span id="page-17-2"></span>**Per cambiare ottava a ogni sezione della tastiera:**

È possibile impostare un'ottava separata per ciascuna sezione della tastiera, sinistra e destra.

Tenere premuto il pulsante [PIANO] e premere una delle note comprese nell'intervallo F5 – B5.

**Intervallo di valori: −**2 – +2 **Impostazione predefinita:** Dipende dalla combinazione di Voci

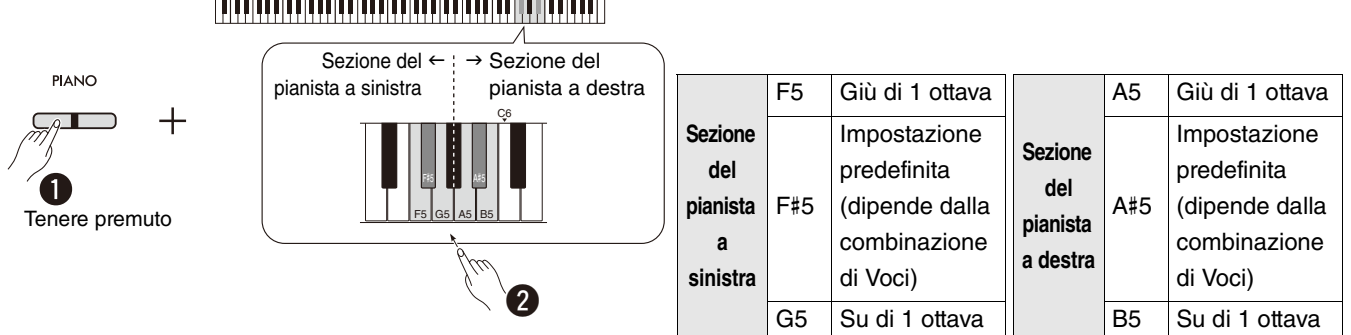

## C**om Control Catalogue Castle Control Control** Control Catalogue Catalogue Catalogue Catalogue Catalogue Catalogue<br>Catalogue Catalogue Catalogue Catalogue Catalogue Catalogue Catalogue Catalogue Catalogue Catalogue Catalog

### <span id="page-18-1"></span>**Per regolare il bilanciamento di volume tra due Voci:**

Tenere premuto il pulsante [PIANO] e premere una delle note comprese nell'intervallo C5 – D5.

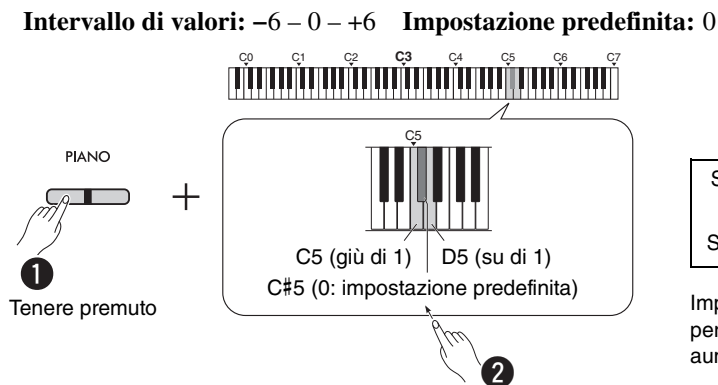

<span id="page-18-2"></span>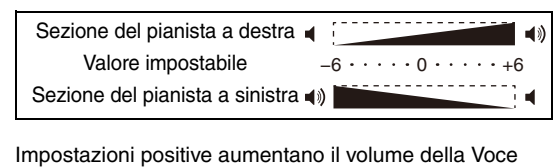

<span id="page-18-4"></span>per il pianista a destra, mentre impostazioni negative aumentano il volume della Voce per il pianista a sinistra.

## **Per impostare il volume degli altoparlanti nella funzione Duo (Duo Type):**

Attivando la funzione Duo, per impostazione predefinita i suoni del pianista a sinistra verranno emessi dall'altoparlante sinistro, e i suoni del pianista a destra dall'altoparlante destro.

È possibile cambiare questa configurazione tenendo premuto il pulsante [PIANO] e premendo la nota F4 (Bilanciamento) o F#4 (Separazione).

**Impostazione predefinita:** Separazione

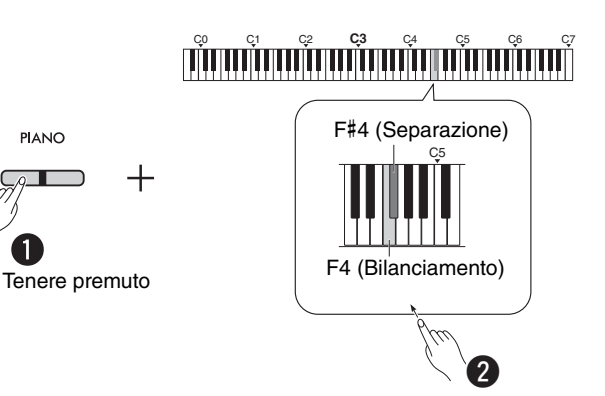

#### <span id="page-18-3"></span><span id="page-18-0"></span>**Elenco delle opzioni per Duo Type**

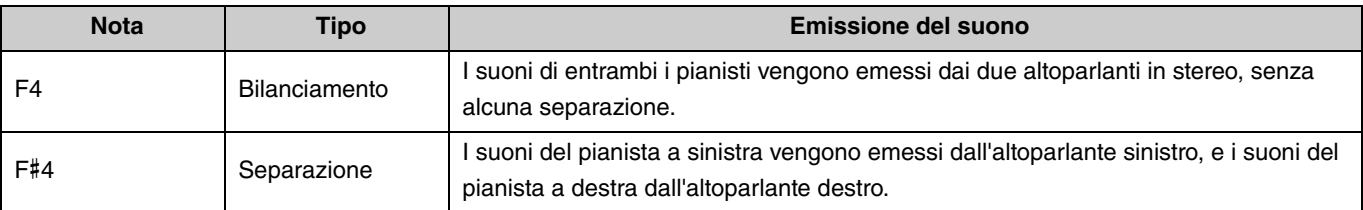

## <span id="page-19-0"></span>Esplorazione delle Voci con le Song demo

Premendo il pulsante [DEMO/SONG] è possibile riprodurre in sequenza tutte le Song demo della Voce Gran Piano ([pagina 13\)](#page-12-1).

<span id="page-19-3"></span><span id="page-19-2"></span>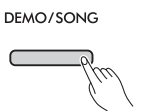

Per ascoltare altre Song demo, tenere premuto il pulsante [DEMO/SONG] e premere la Voce desiderata ([pagina 13\)](#page-12-1).

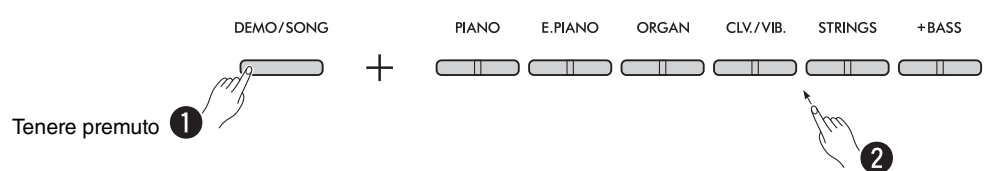

Consultare [pagina 24](#page-23-0) per informazioni su come selezionare una diversa Song demo durante la riproduzione e per l'impostazione del tempo.

Per interrompere la riproduzione, premere il pulsante [DEMO/SONG] o [ $\blacktriangleright$ / $\blacksquare$ ] (Play/Stop).

Ogni Voce ha le sue Song demo corrispondenti, fatta eccezione per Electric Bass, Bass & Cymbals e Fretless Bass ([pagina 14](#page-13-0)). I brani elencati in basso sono brevi arrangiamenti tratti da pezzi di compositori famosi. Tutti gli altri brani dimostrativi sono originali (© Yamaha Corporation).

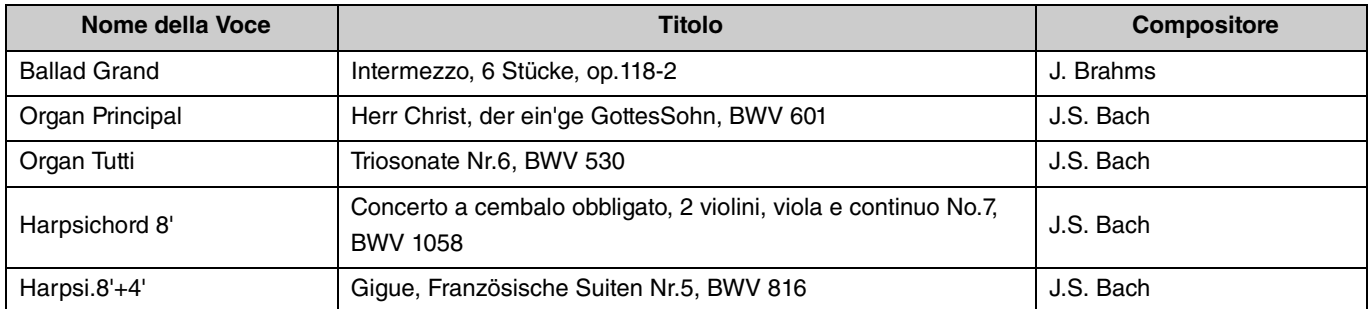

#### <span id="page-19-1"></span>**Elenco delle Song demo**

# <span id="page-20-2"></span><span id="page-20-0"></span>Utilizzo del metronomo

Il metronomo è comodo per esercitarsi con un tempo preciso.

#### <span id="page-20-3"></span>**Operazioni di base**

<span id="page-20-1"></span>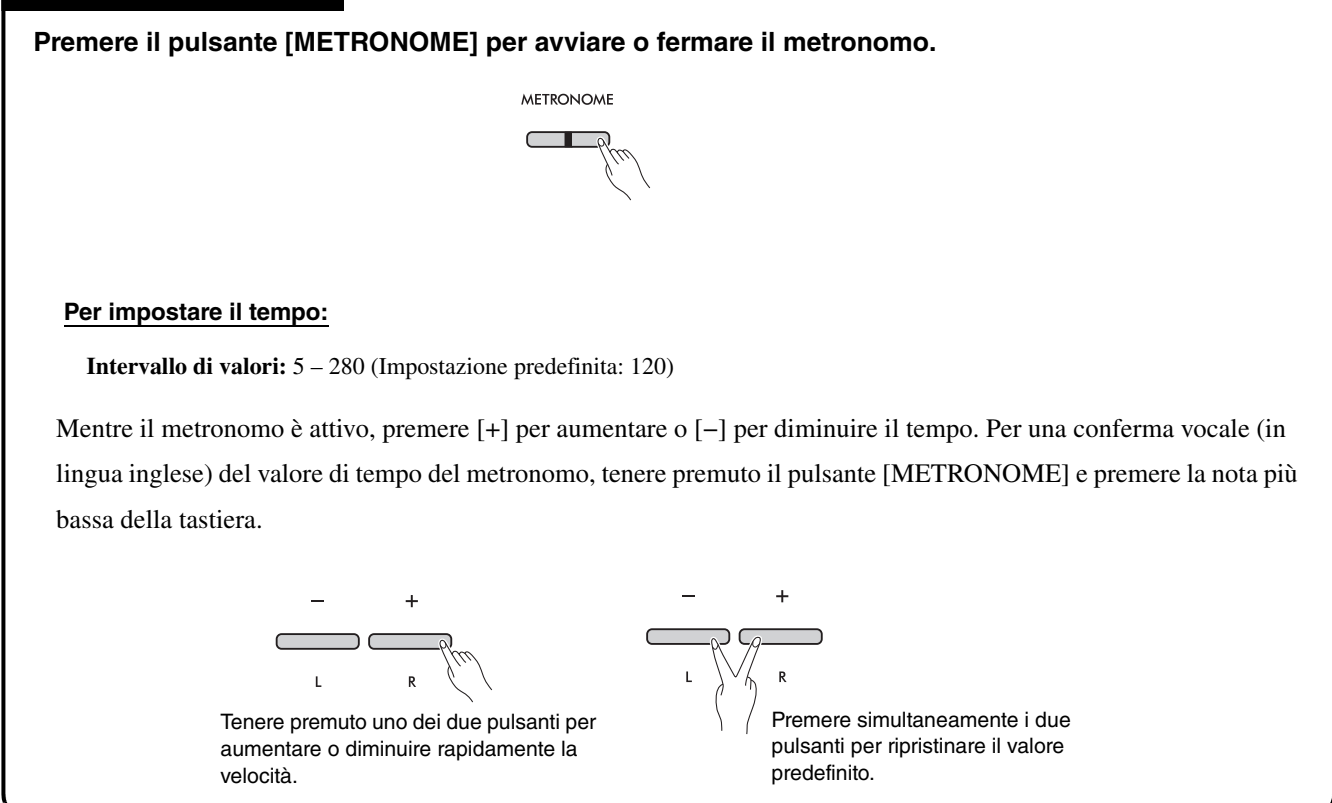

<span id="page-21-0"></span>Per effettuare le varie impostazioni del metronomo, tenere premuto il pulsante [METRONOME] e premere una delle note corrispondenti al parametro interessato.

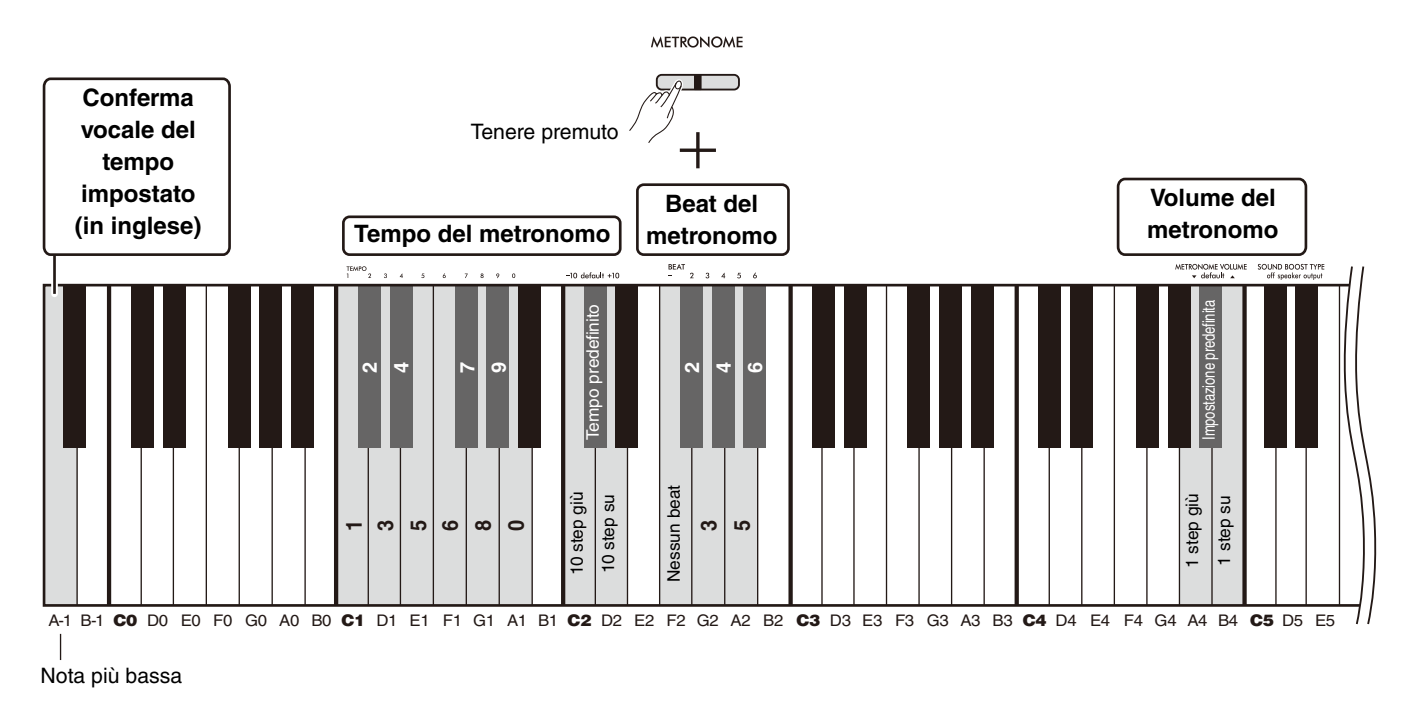

<span id="page-21-3"></span><span id="page-21-2"></span><span id="page-21-1"></span>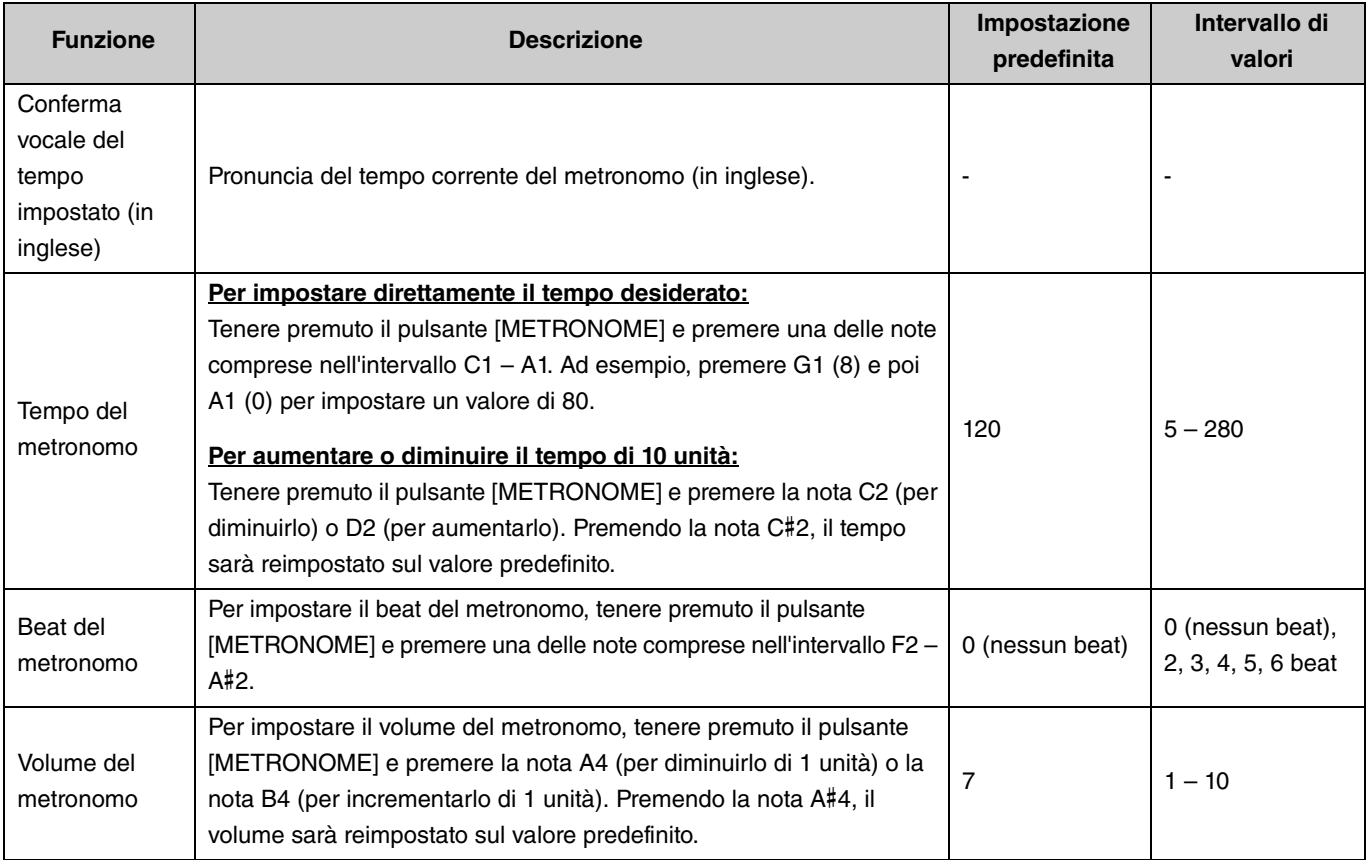

# <span id="page-22-4"></span><span id="page-22-0"></span>Riproduzione delle Song

Questo strumento contiene 50 brani predefiniti per pianoforte. Selezionare e riprodurre le Song dall'elenco in basso.

#### <span id="page-22-6"></span><span id="page-22-1"></span>**Operazioni di base**

- 1. **Per avviare la riproduzione, tenere premuto il pulsante [DEMO/SONG] e premere una delle note comprese tra C2 e C**#**6 per selezionare la Song predefinita corrispondente (vedere illustrazione in basso).** Le Song preset vengono riprodotte in sequenza e in modo continuo, a partire dalla Song selezionata.
- 2. **Per interrompere la riproduzione, premere il pulsante [DEMO/SONG] o [**>**/] (Play/Stop).**

#### <span id="page-22-5"></span>**Riproduzione rapida (salto della pausa all'inizio di una Song)**

Quando una Song ha un breve silenzio proprio all'inizio, è possibile decidere come riprodurla scegliendo tra:

A#-1 (Attivata: impostazione predefinita)

La riproduzione parte dalla prima nota effettiva, saltando il silenzio iniziale.

A-1 (Disattivata)

<span id="page-22-3"></span><span id="page-22-2"></span>La riproduzione partirà dall'inizio della Song, includendo un eventuale silenzio che precede la prima nota.

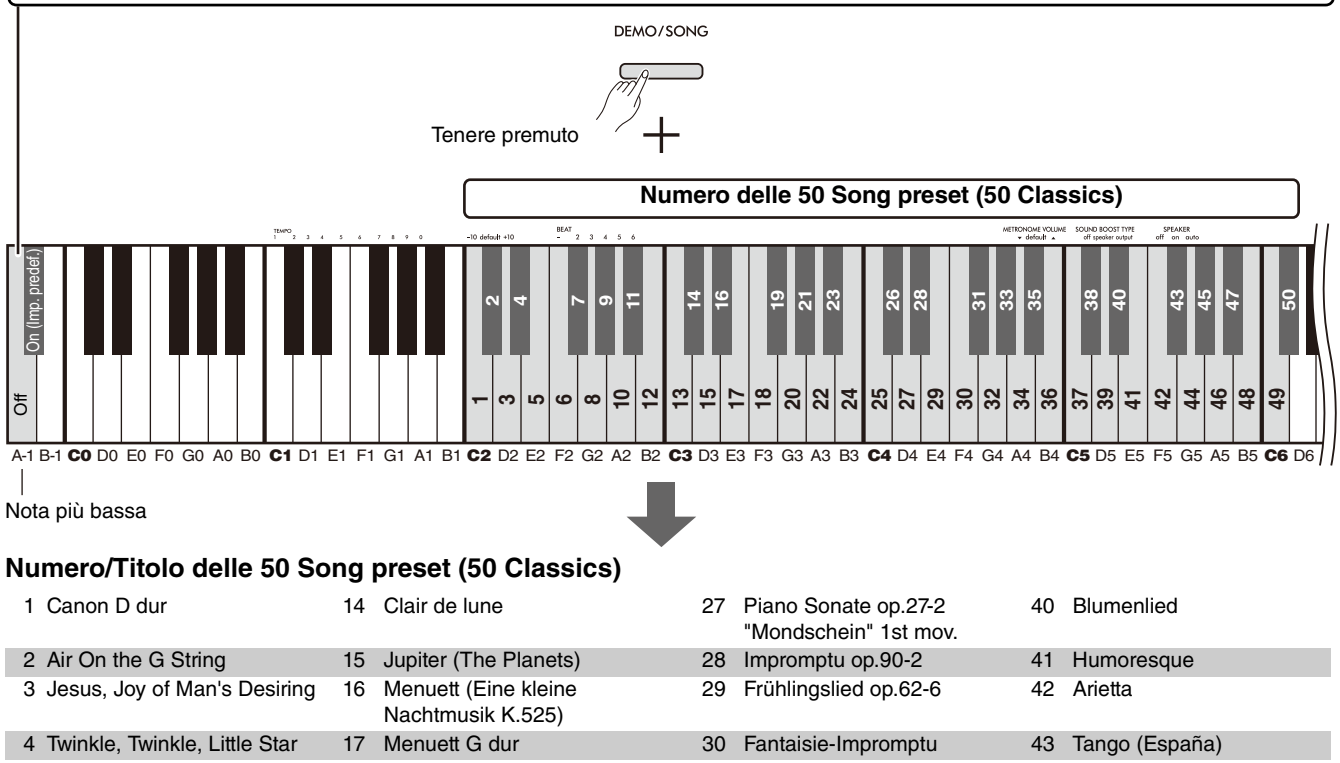

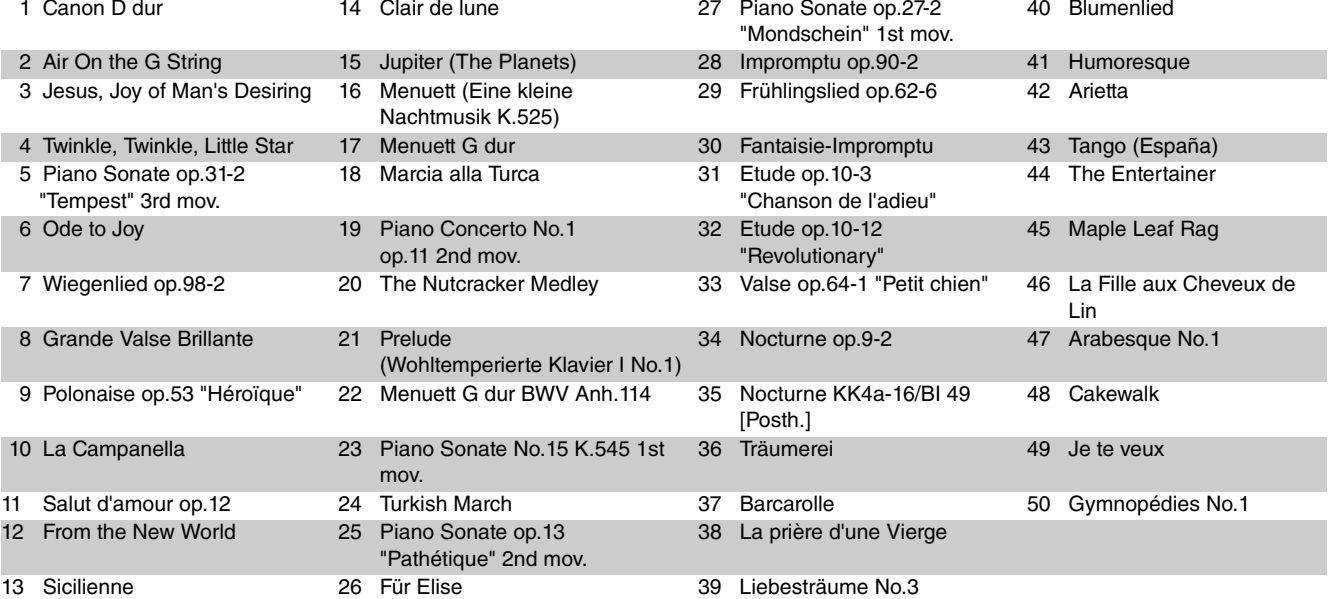

### <span id="page-23-2"></span>**Per ripetere di continuo la Song selezionata:**

Tenere premuto il pulsante [DEMO/SONG] e premere per più di un secondo la nota corrispondente al brano che si desidera ripetere. Si noti che la ripetizione non sarà applicata alle Song demo delle Voci ([pagina 20](#page-19-0)) e alle Song utente ([pagina 36\)](#page-35-0).

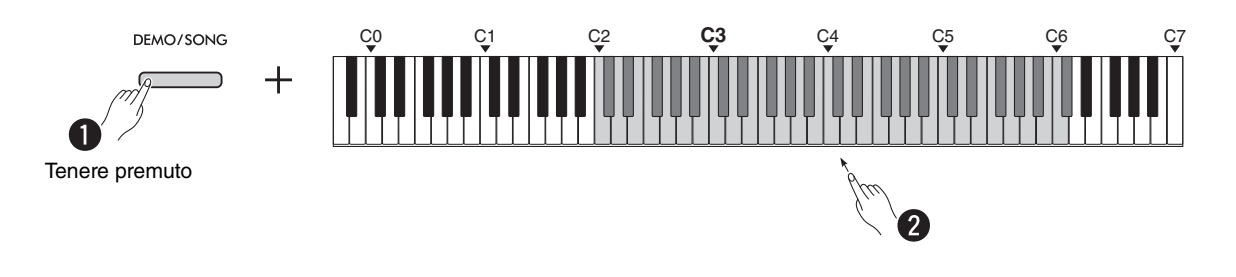

## <span id="page-23-0"></span>**Per selezionare una Song diversa durante la riproduzione:**

Premere il pulsante [−] o [+] mentre la Song selezionata è in riproduzione.

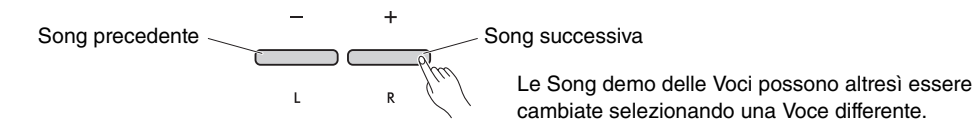

## <span id="page-23-1"></span>**Per impostare il tempo di riproduzione:**

Tenere premuto il pulsante [METRONOME] e premere il pulsante [−] o [+].

<span id="page-23-3"></span>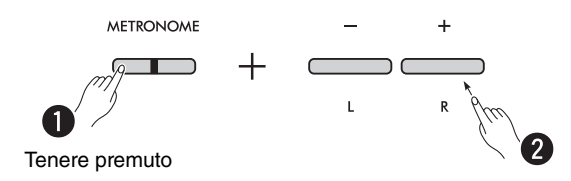

#### **Per riavviare da capo la Song correntemente in riproduzione:**

Durante la riproduzione della Song, premendo simultaneamente i pulsanti [−] e [+] è possibile riprodurre da capo il brano musicale.

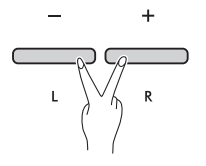

## <span id="page-24-2"></span><span id="page-24-1"></span><span id="page-24-0"></span>Riproduzione di una Song escludendo la parte destra o sinistra

Escludendo la parte destra (R) o sinistra (L) di una Song, è possibile esercitare una delle due mani mentre si ascolta il resto della composizione. Per escludere una parte, tenere premuto il pulsante [ $\blacktriangleright$ / $\blacksquare$ ] (Play/Stop) e premere il pulsante [R] o [L] in base a quale parte si desidera escludere dalla riproduzione del brano.

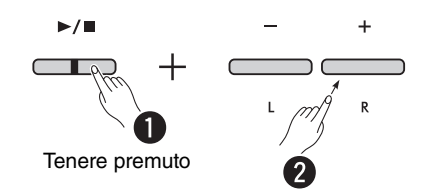

*NOTA*

• Non è possibile escludere il Ritmo di una Song utente.

# <span id="page-25-1"></span><span id="page-25-0"></span>Aggiunta dell'accompagnamento alla performance (Ritmo)

Questo strumento include una potente funzione Ritmo, che consiste in basi di accompagnamento con basso e batteria ([pagina 27\)](#page-26-0), grazie alle quali è possibile suonare insieme alle tracce ritmiche preferite.

<span id="page-25-2"></span>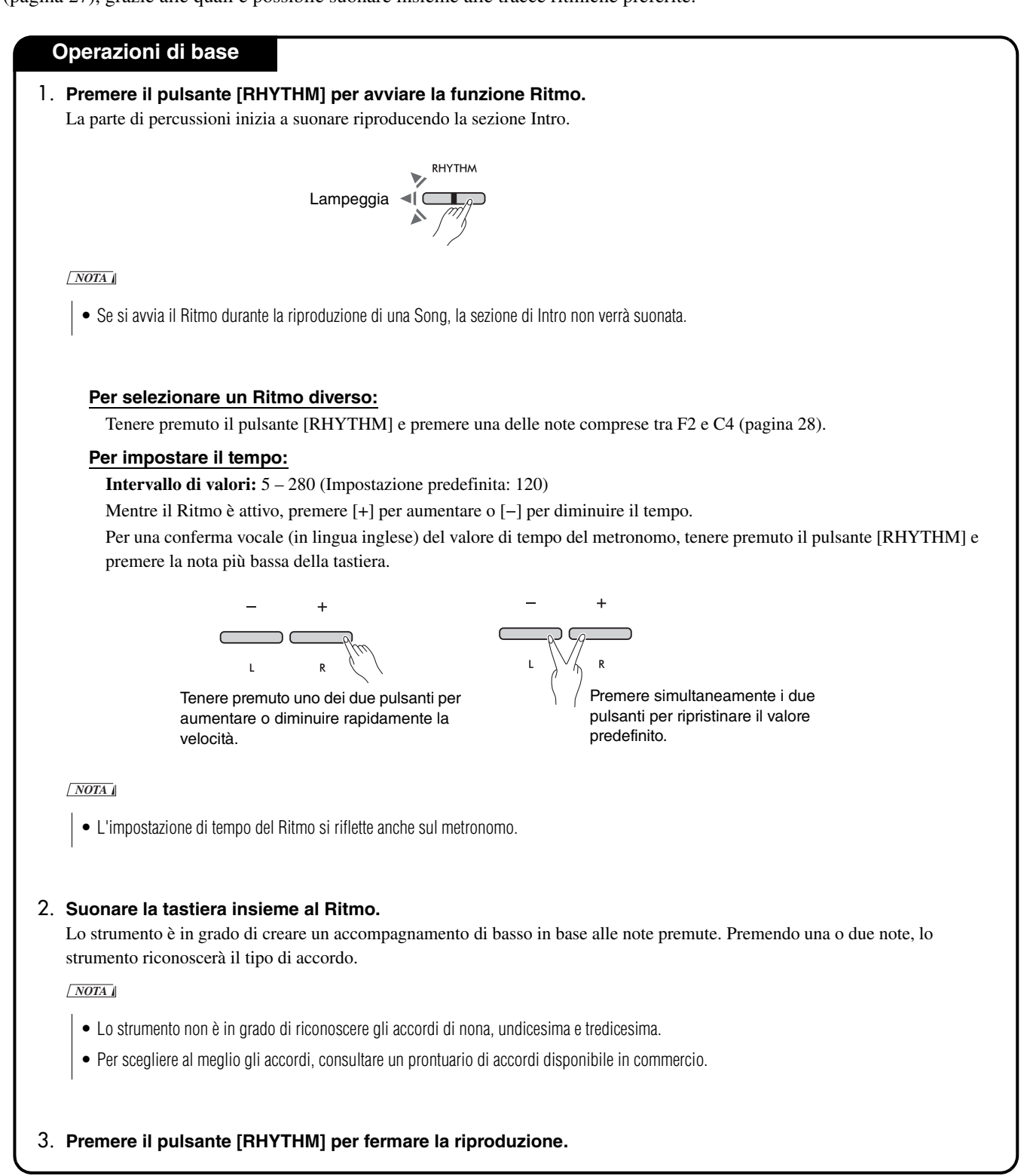

#### <span id="page-26-1"></span><span id="page-26-0"></span>**Elenco dei Ritmi**

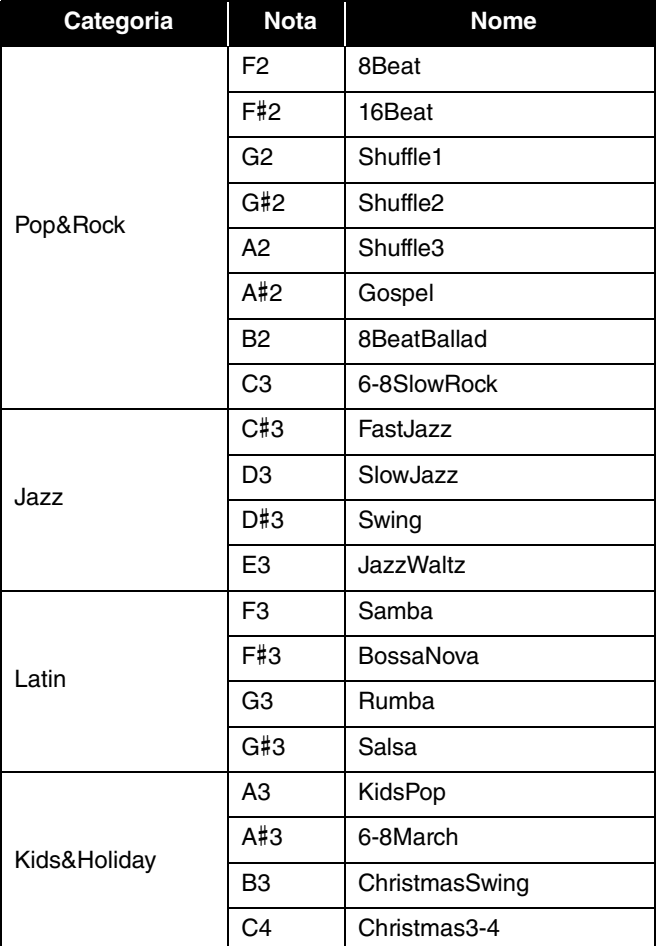

<span id="page-27-0"></span>Per effettuare le varie impostazioni del Ritmo, tenere premuto il pulsante [RHYTHM] e premere una delle note corrispondenti al parametro interessato.

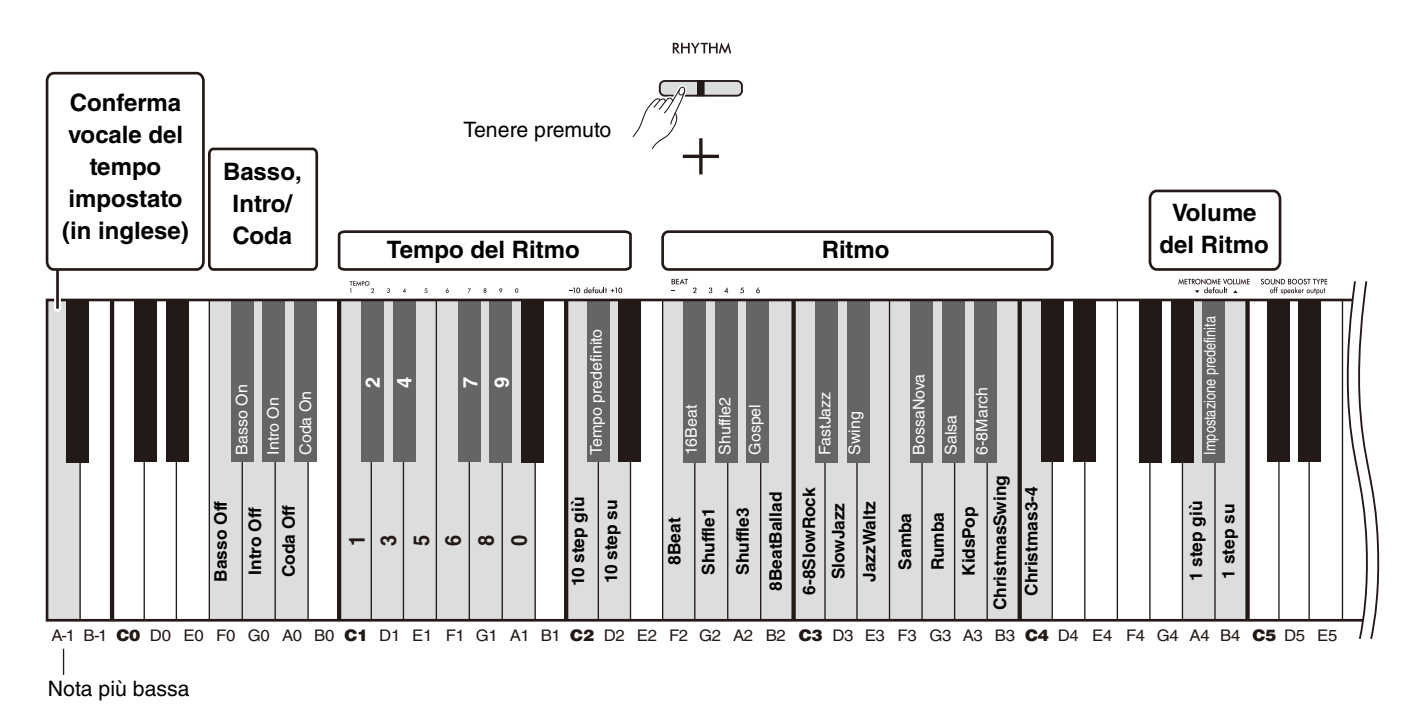

<span id="page-27-6"></span><span id="page-27-5"></span><span id="page-27-4"></span><span id="page-27-3"></span><span id="page-27-2"></span><span id="page-27-1"></span>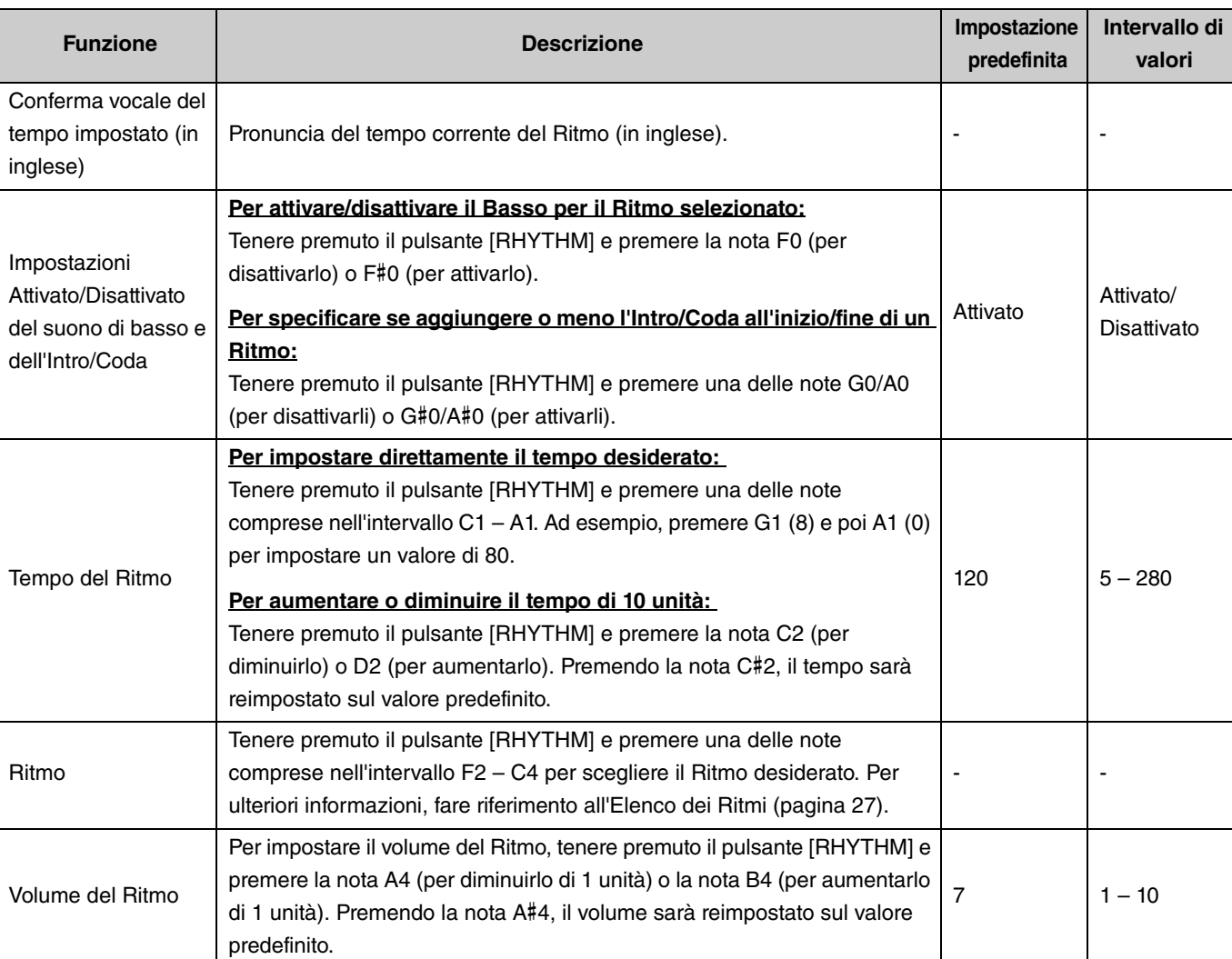

# <span id="page-28-0"></span>Impostazioni utili per la performance

Questo strumento offre inoltre le seguenti funzioni utili a migliorare l'esecuzione strumentale.

## <span id="page-28-3"></span><span id="page-28-1"></span>Sound Boost (Potenziamento sonoro)

Questa funziona potenzia il suono generale definendo meglio sia i timbri forti sia quelli deboli. In base alla situazione, è possibile selezionare il tipo di valore desiderato tra speaker (altoparlante), output (uscita) e off (disattivato).

Tenere premuti i pulsanti [METRONOME] e [RHYTHM] e premere una delle note comprese nell'intervallo C#5 – D#5.

#### **Impostazione predefinita:** off (disattivato)

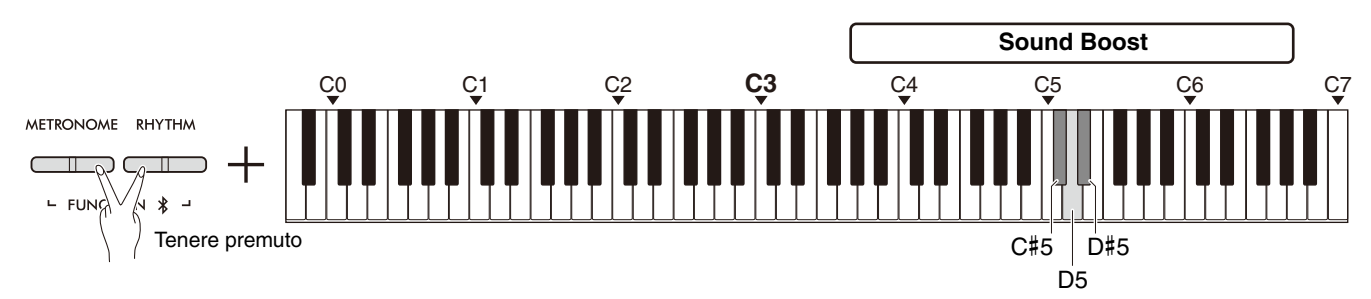

#### <span id="page-28-2"></span>**Elenco delle opzioni per Sound Boost**

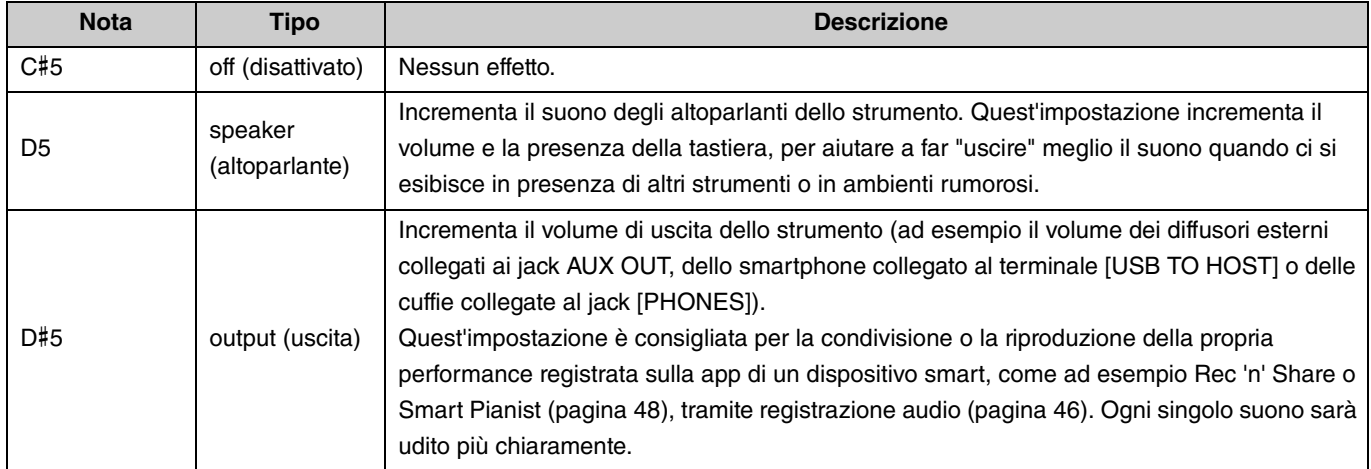

## <span id="page-29-1"></span><span id="page-29-0"></span>**Trasposizione**

È possibile cambiare o trasporre l'altezza di tutta la tastiera in alto o in basso per semitoni. La funzione consente di intonare al meglio la tastiera rispetto ad altri strumenti. Ad esempio, specificando un valore di trasposizione "+5", suonando una nota C verrà riprodotta una nota F.

Tenere premuti i pulsanti [METRONOME] e [RHYTHM] e premere una delle note comprese nell'intervallo F#2 – F#3.

**Intervallo di valori:**  $-6$  (F#2) – 0 (C3) – +6 (F#3)

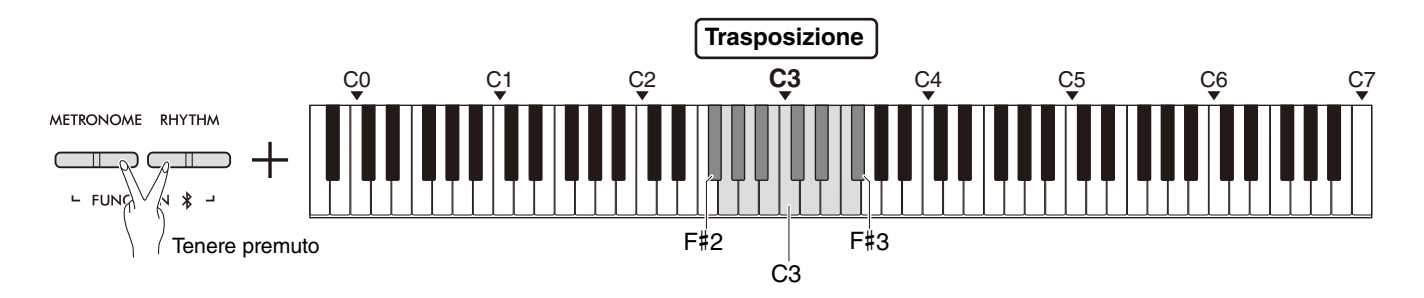

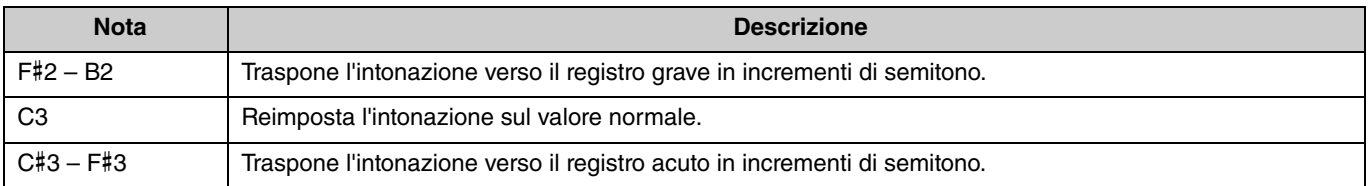

## <span id="page-30-2"></span><span id="page-30-0"></span>**Accordatura**

È possibile accordare in dettaglio l'intero strumento. Questo può tornare utile quando si suona il pianoforte digitale insieme ad altri strumenti.

#### **Impostazione predefinita:** 440,0 Hz

**Intervallo di valori:** 414,8 Hz – 440,0 Hz – 466,8 Hz

### <span id="page-30-1"></span>**Per impostare il valore di Accordatura direttamente a 440,0 Hz o 442,0 Hz:**

Tenere premuti i pulsanti [METRONOME] e [RHYTHM] e premere la nota C1 o C#1.

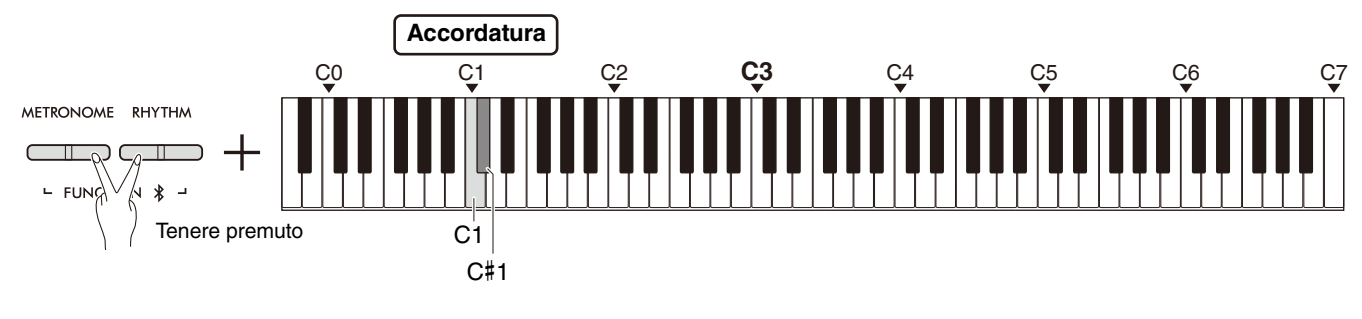

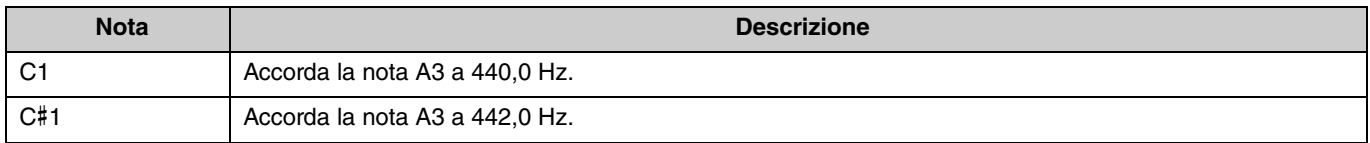

### **Per impostare il valore di Accordatura diversamente da 440,0 Hz o 442,0 Hz:**

Tenere premuti i pulsanti [METRONOME] e [RHYTHM] e premere il pulsante [−] o [+] per diminuire o aumentare il valore di 0,2 Hz. Premendo simultaneamente i pulsanti [−] e [+], il valore di Accordatura sarà riportato sull'impostazione predefinita (440,0 Hz).

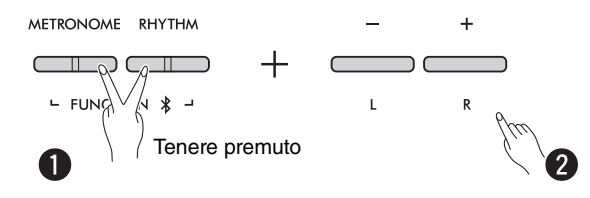

## <span id="page-31-1"></span><span id="page-31-0"></span>EQ da muro

Questa funzione preserva la brillantezza sonora anche quando lo strumento è posizionato contro un muro.

Tenere premuti i pulsanti [METRONOME] e [RHYTHM] e premere la nota D6 o D#6.

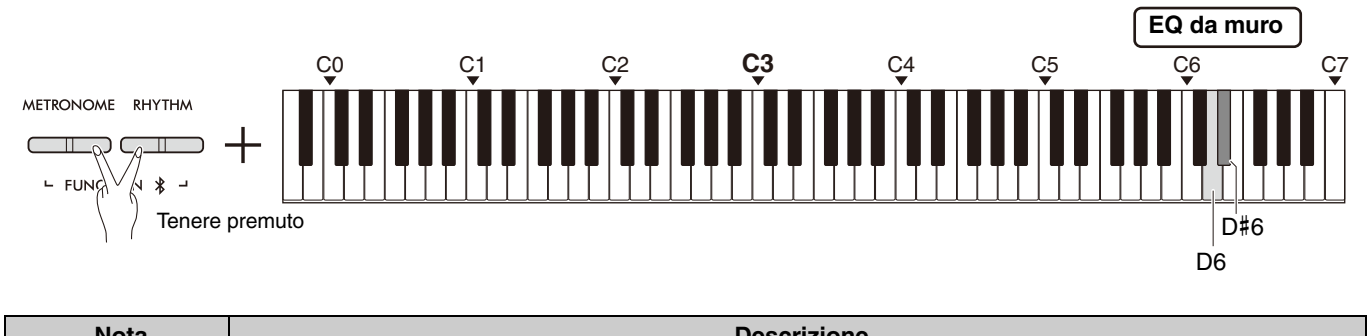

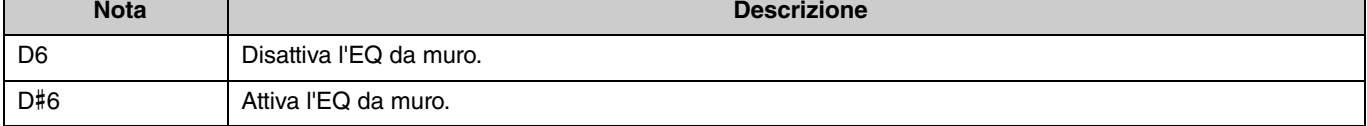

## <span id="page-32-2"></span><span id="page-32-0"></span>Sensibilità al tocco

A eccezione delle Voci di Organo e Arpicordo, è possibile specificare il grado di Sensibilità al tocco, ossia la risposta dei suoni alla pressione delle dita sulle note. È possibile scegliere tra quattro diversi livelli di sensibilità: Soft (Morbida), Medium (Media), Hard (Dura) e Fixed(Fissa).

Tenere premuto il pulsante [PIANO] e premere una delle note comprese nell'intervallo C6 – D#6.

#### **Impostazione predefinita:** Medium (Media)

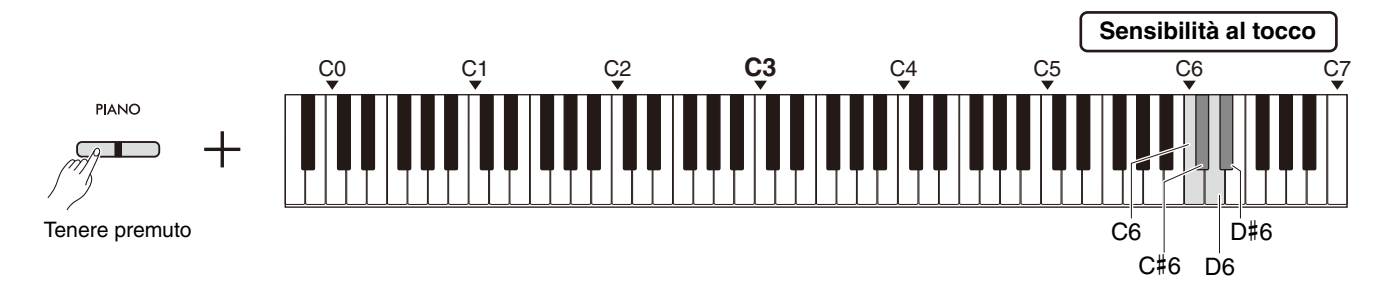

#### <span id="page-32-1"></span>**Elenco delle opzioni per la Sensibilità al tocco**

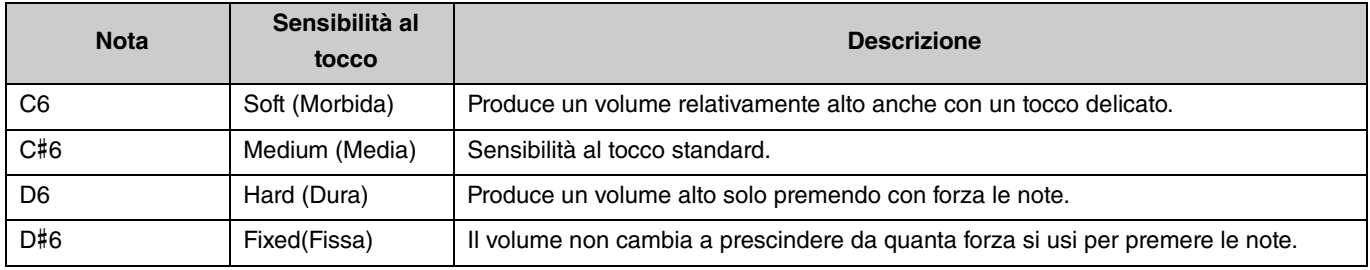

## <span id="page-33-1"></span><span id="page-33-0"></span>Virtual Resonance Modeling Lite (VRM Lite)

La Virtual Resonance Modeling Lite (VRM Lite) è una tecnologia che riproduce la risonanza delle corde tipiche di un vero pianoforte acustico. È possibile avvertire quest'effetto suonando un accordo o premendo il pedale damper dell'unità pedale ([pagina 43\)](#page-42-0). L'effetto VRM è applicato solo alle Voci di pianoforte ([pagina 13\)](#page-12-1).

Per attivare o disattivare questa funzione, tenere premuto il pulsante [PIANO] e premere la nota C3 (per disattivarla) o la nota C#3 (per attivarla).

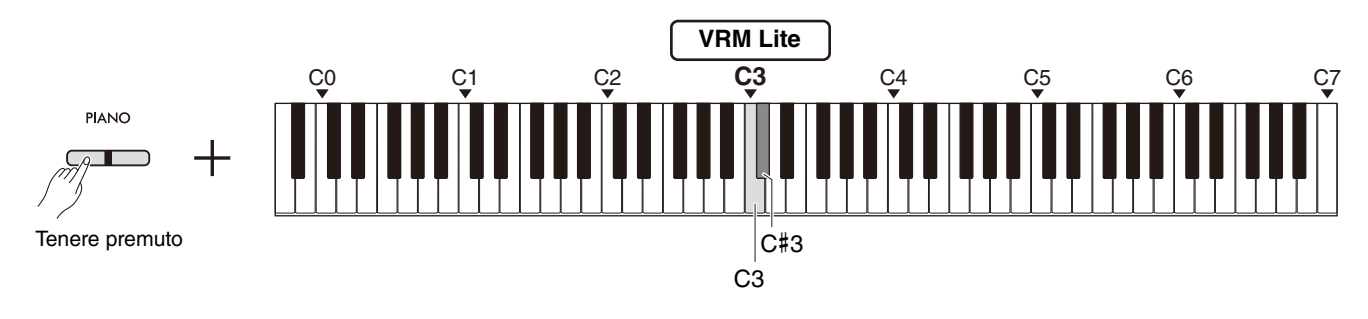

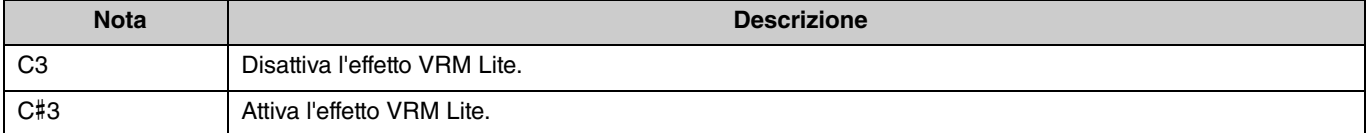

## <span id="page-34-5"></span><span id="page-34-0"></span>**Riverbero**

Questa opzione permette di aggiungere alle singole Voci un riverbero simile a quello di una sala da concerto. Ogni volta che si seleziona una Voce, verrà impostato automaticamente il riverbero più adatto; tuttavia, è anche possibile selezionarne uno differente.

Per selezionare il tipo di riverbero, tenere premuto il pulsante [PIANO] e premere una delle note comprese tra C2 ed E2.

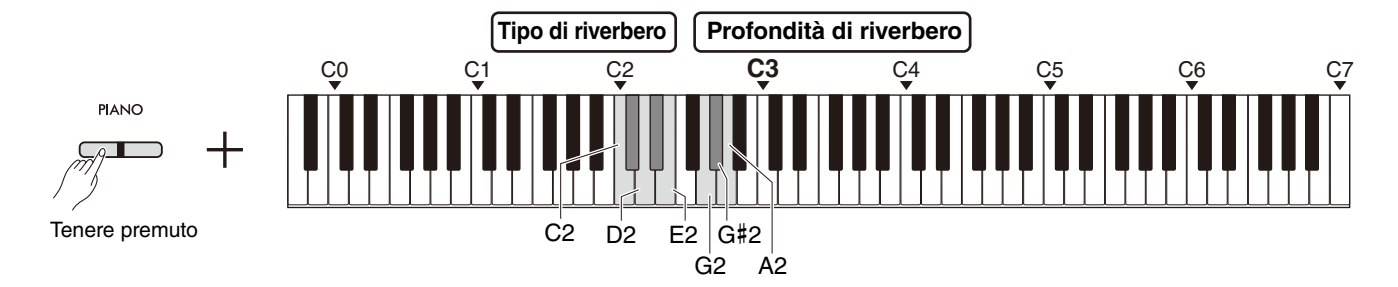

#### <span id="page-34-3"></span><span id="page-34-2"></span>**Elenco delle opzioni per Tipo di riverbero**

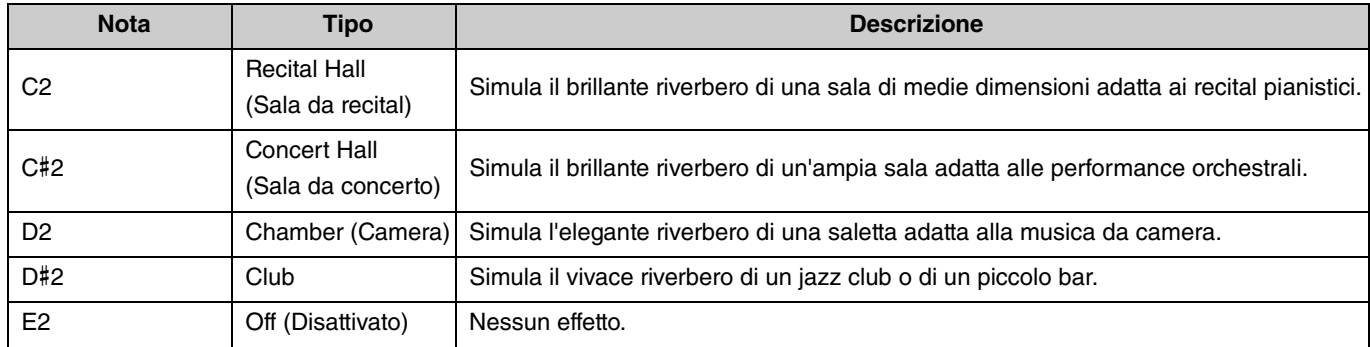

#### <span id="page-34-4"></span><span id="page-34-1"></span>**Per impostare la Profondità del riverbero dei suoni di tastiera:**

Per impostare la Profondità del riverbero per i suoni di tastiera, tenere premuto il pulsante [PIANO] e premere una delle note comprese nell'intervallo G2 – A2.

#### **Intervallo di valori:** 0 – 20

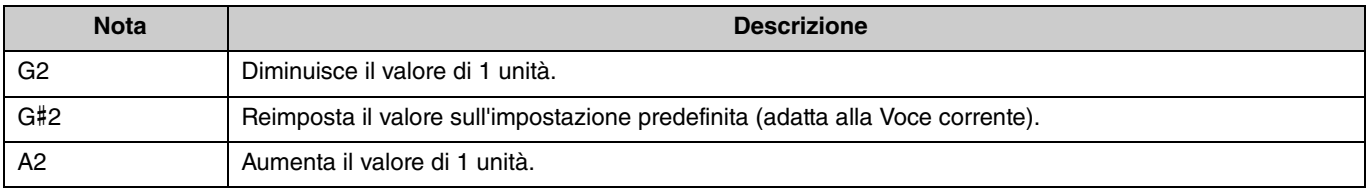

# <span id="page-35-2"></span><span id="page-35-0"></span>Registrazione di una performance

È possibile registrare la propria performance su una Song utente.

#### **AVVISO**

<span id="page-35-3"></span>**• L'operazione di registrazione sostituisce i dati già registrati con dati registrati nuovi, perché è disponibile una sola Song utente. Prima di avviare la registrazione, controllare che la Song utente sia vuota premendo il pulsante [**>**/]. Nel caso contenga delle note, queste verranno riprodotte.**

### <span id="page-35-1"></span>**Registrazione**

- 1 **Prima di registrare, impostare i parametri principali quali Voce, Metronomo, e Ritmo.**
- 2 **Premere il pulsante [] (Record) per abilitare la modalità Record Ready.**

Per uscire dalla modalità Record Ready, premere nuovamente il pulsante  $[•]$ .

#### *NOTA*

- Non è possibile attivare la modalità Record Ready durante la riproduzione di una Song ([pagina 23\)](#page-22-0).
- È possibile utilizzare il metronomo durante la registrazione, ma il suono del metronomo non sarà registrato.
- 3 **Suonare la tastiera o premere il pulsante [**>**/] (Play/ Stop) per avviare la registrazione.**

È possibile avviare la registrazione anche premendo il pulsante [RHYTHM].

4 **Premere il pulsante [] o [**>**/] per interrompere la registrazione.**

#### **AVVISO**

**• Non spegnere lo strumento durante la memorizzazione dei dati registrati (mentre le spie sono lampeggianti), altrimenti tutti i dati registrati saranno persi.**

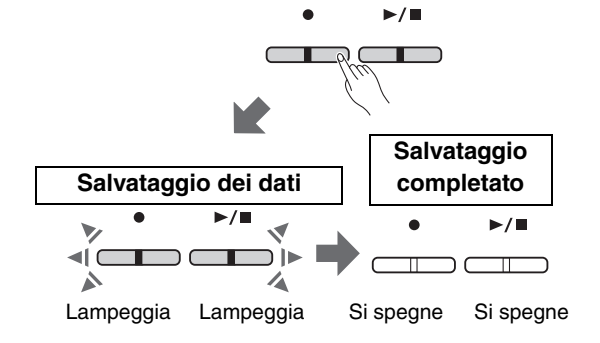

#### **Registrazione di una performance con le funzioni Split o Duo**

Se si sono attivate le funzioni Split ([pagina 15](#page-14-0)) o Duo [\(pagina 18](#page-17-0)), i dati dell'esecuzione strumentale saranno registrati come parti L ed R come di seguito descritto:

• Note suonate con la mano sinistra (in Split) o pianista di sinistra (in Duo): parte L

• Note suonate con la mano destra (in Split) o pianista di destra (in Duo): parte R

5 **Per ascoltare la Song registrata, premere il pulsante** 

### **[**>**/] e avviare la riproduzione.**

Premere nuovamente il pulsante [ $\blacktriangleright$ / $\blacksquare$ ] per interrompere la riproduzione.

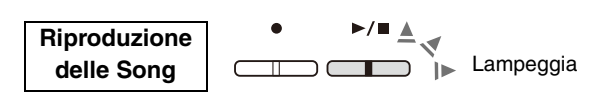

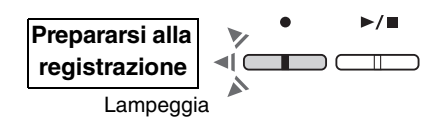

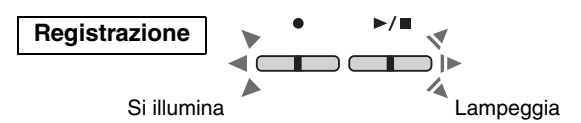

## <span id="page-36-0"></span>Registrazione indipendente delle due parti

 $\hat{E}$  possibile registrare separatamente la parte destra  $(R)$  e la parte sinistra  $(L)$ .

#### *NOTA*

- Nelle funzioni Split ([pagina 15](#page-14-0)) e Duo [\(pagina 18](#page-17-0)), utilizzare il normale metodo di registrazione [\(pagina 36\)](#page-35-1), perché quello descritto qui non può essere usato.
- Il Ritmo ([pagina 26\)](#page-25-0) può essere registrato solo se entrambe le parti L ed R sono vuote. Per registrare un Ritmo, assicurarsi prima di registrare su una Song vuota.

#### 1 **Prima di registrare, selezionare le impostazioni quali Voce, Metronomo o Ritmo.**

## 2 **Tenendo premuto [], premere [R] o [L] per la Parte da registrare e abilitare il modo Record Ready.**

Per uscire dalla modalità Record Ready, premere nuovamente il pulsante  $[•]$ .

#### **AVVISO**

**• Se anche il pulsante [**>**/] dovesse lampeggiare, significa che su una delle due parti sono già presenti dei dati registrati. Per evitare di sovrascrivere i dati registrati, controllarne l'eventuale presenza mettendo in riproduzione entrambe le parti [\(pagina 25\)](#page-24-0).** 

<span id="page-36-1"></span>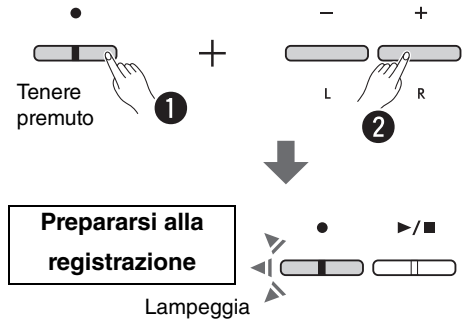

#### **Se i dati sono già stati registrati sull'altra parte:**

Questi dati saranno riprodotti durante la registrazione, facilitando l'incisione del nuovo materiale. Per attivare o disattivare una parte, tenere premuto il pulsante [ $\blacktriangleright$ / $\blacksquare$ ] e premere il pulsante della parte interessata.

## 3 **Suonare la tastiera o premere il pulsante [**>**/] per avviare la registrazione.**

• È possibile utilizzare il metronomo durante la registrazione, ma il suono del metronomo non sarà registrato.

4 **Premere il pulsante [] o [**>**/] per interrompere la registrazione.**

#### **AVVISO**

**• Non spegnere lo strumento durante la memorizzazione dei dati registrati (mentre le spie sono lampeggianti), altrimenti tutti i dati registrati saranno persi.**

5 **Se necessario, registrare l'altra parte ripetendo i passaggi 1 – 4.**

6 **Per ascoltare la Song registrata, premere il pulsante [**>**/ ] e avviare la riproduzione.**

Premere nuovamente il pulsante [ $\blacktriangleright$ / $\blacksquare$ ] per interrompere la riproduzione.

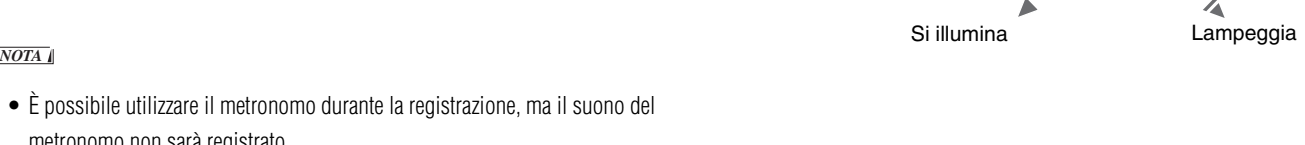

**Registrazione**

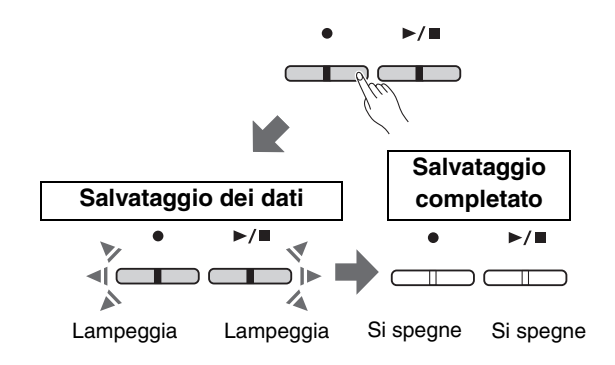

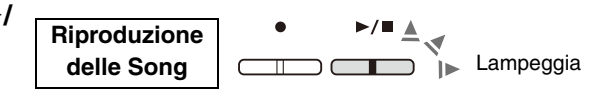

Se si desidera registrare nuovamente una delle due parti, ripetere la procedura dal punto 1.

## <span id="page-37-1"></span><span id="page-37-0"></span>Eliminazione della Song utente

1 **Tenere premuto il pulsante [] e premere il pulsante [DEMO/SONG].**

Per uscire da questo stato, premere il pulsante [ $\bullet$ ].

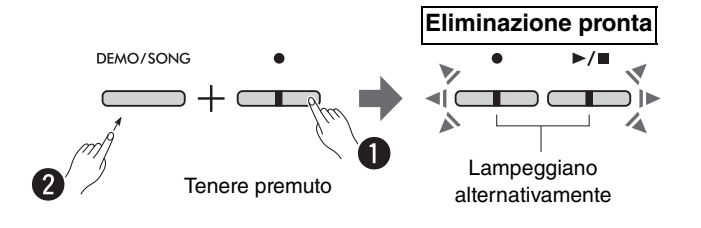

## 2 **Premere il pulsante [**>**/] per eliminare tutti i dati della Song.**

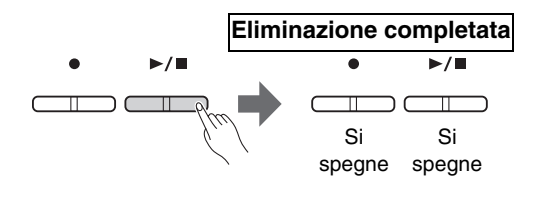

 $\ddot{}$ 

## <span id="page-38-1"></span><span id="page-38-0"></span>Eliminazione di una parte della Song utente

Quest'operazione sovrascrive-registra silenzio per la Parte che si desidera cancellare.

#### *NOTA*

• Con quest'operazione non è possibile eliminare il Ritmo.

## 1 **Tenere premuto il pulsante [] e premere il pulsante [L] o [R] per abilitare la modalità Record Ready.**

La spia [<sup>●</sup>] lampeggerà.

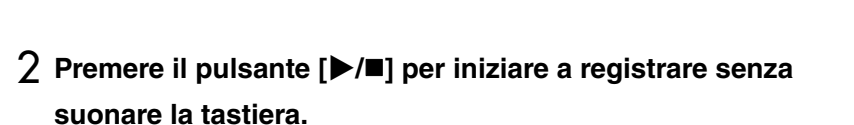

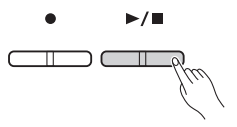

**Record Ready**

Lampeggia

Tenere premuto

## 3 **Premere il pulsante [] o [**>**/] per fermare la registrazione.**

A prescindere da quando si preme il pulsante (dopo il punto 2), tutti i dati della Parte selezionata saranno cancellati. A termine della cancellazione, l'indicatore si spegne.

#### **Eliminazione completata**

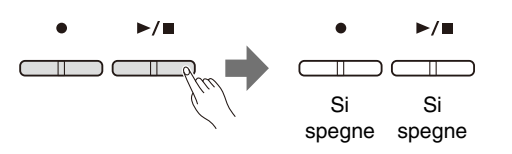

## <span id="page-39-0"></span>Modifica delle impostazioni iniziali della Song registrata

È possibile modificare le impostazioni dei parametri seguenti al termine dell'operazione di registrazione.

#### **Per le singole parti:**

Voce ([pagina 13\)](#page-12-1), Bilanciamento di volume ([pagine 16](#page-15-0),[17,](#page-16-0)[19](#page-18-1)), Profondità del riverbero ([pagina 35\)](#page-34-1)

#### **Per la Song completa:**

Tempo ([pagina 21\)](#page-20-0), Tipo di riverbero [\(pagina 35\)](#page-34-2)

#### 1 **Eseguire le impostazioni per i parametri a seconda delle preferenze.**

## 2 **Tenere premuto il pulsante [] e premere il pulsante della Parte desiderata per abilitare la modalità Record Ready.**

Per modificare il valore dei parametri condivisi dalle due parti, selezionare una delle parti.

La spia [<sup>•</sup>] lampeggerà.

#### AVVISO

**• In questo stato, non premere il pulsante [**>**/] né qualsiasi altro pulsante.**

**In caso contrario, la registrazione avrà inizio e i dati già presenti in memoria saranno cancellati.**

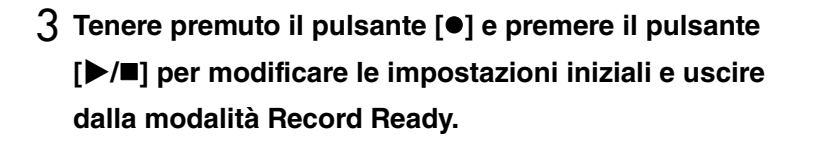

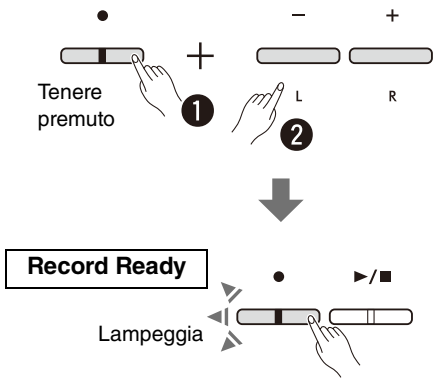

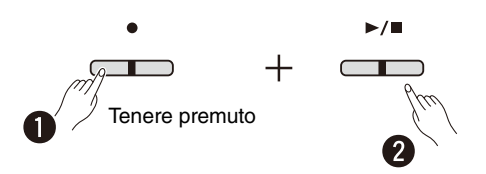

# <span id="page-40-0"></span>Collegamento di altra attrezzatura

#### $\triangle$  ATTENZIONE

**• Prima di collegare lo strumento ad altri componenti elettronici, spegnere tutti i componenti interessati. Prima di accendere o spegnere tutti i componenti, impostare al minimo i livelli del volume (0). In caso contrario, è possibile che si verifichino scosse elettriche o danni ai componenti stessi.**

## <span id="page-40-3"></span><span id="page-40-1"></span>Uso delle cuffie

Poiché lo strumento è dotato di due jack [PHONES], è possibile collegare due coppie di cuffie. Se si sta utilizzando solo una coppia, inserire un connettore in uno dei jack.

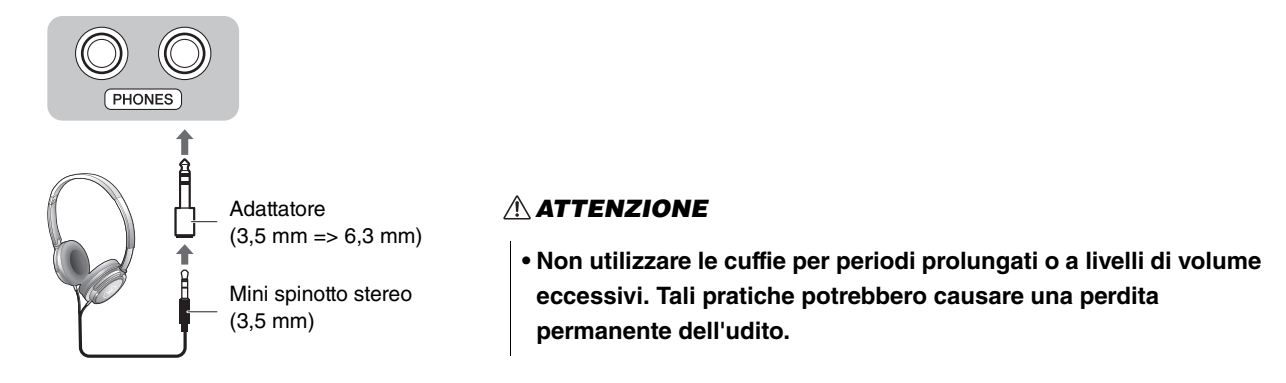

## <span id="page-40-4"></span><span id="page-40-2"></span>**Riproduzione della distanza naturale del suono (Stereophonic Optimizer)**

L'effetto Stereophonic Optimizer simula in cuffia una distanza naturale tra le orecchie e lo strumento, esattamente come quando si suona un pianoforte acustico. Questo influirà sul suono riprodotto dalle cuffie collegate qualora risulti selezionata una Voce di pianoforte [\(pagina 13\)](#page-12-1).

Per attivare o disattivare questa funzione, tenere premuto il pulsante [PIANO] e premere la nota F3 (per disattivarla) o la nota F#3 (per attivarla).

#### **Impostazione predefinita:** attivato

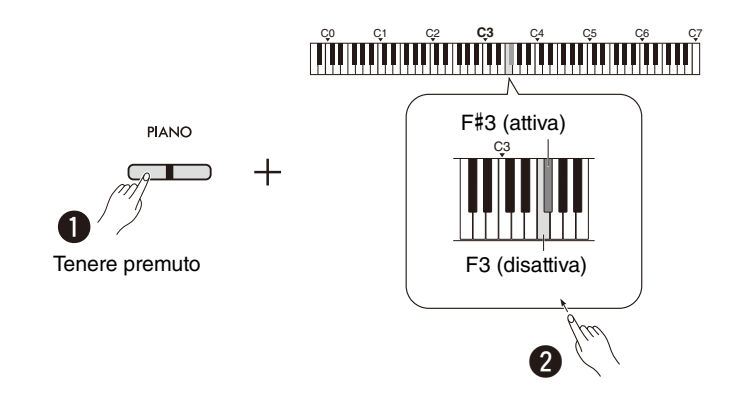

#### *NOTA*

• L'effetto Stereophonic Optimizer è ininfluente quando gli altoparlanti sono attivati [\(pagina 45](#page-44-0)). Se si sta monitorando il suono con le cuffie collegate all'uscita AUX OUT ([pagina 44](#page-43-0)), si consiglia di disattivare la funzione Stereophonic Optimizer.

## <span id="page-41-2"></span><span id="page-41-0"></span>Utilizzo dell'interruttore a pedale incluso o dell'unità pedale

### **Utilizzo dell'interruttore a pedale (Sustain)**

È possibile produrre un sustain naturale mentre si suona premendo l'interruttore a pedale incluso collegato al jack [SUSTAIN] ([pagina 6\)](#page-5-2). È anche possibile collegare e usare il pedale opzionale FC3A, dotato della funzione Mezzo pedale\*, oppure il pedale FC4A o l'interruttore a pedale FC5.

<span id="page-41-6"></span><span id="page-41-5"></span><span id="page-41-3"></span>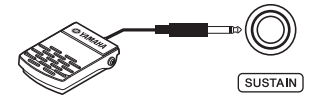

#### *NOTA*

- Accertarsi che lo strumento sia spento quando si collega o si scollegano le unità a pedale.
- Non tenere premuto l'interruttore a pedale o il pedale mentre si accende lo strumento. In caso contrario si modifica la polarità del controller, provocandone il funzionamento inverso.

#### <span id="page-41-4"></span><span id="page-41-1"></span>**\* Funzione Mezzo pedale**

Questa funzione consente di variare la lunghezza del sustain in base alla pressione del pedale. Quanto più viene premuto il pedale, tanto maggiore risulterà il sustain del suono. Ad esempio, se si preme il pedale damper e le note risultano troppo forti e con un sustain eccessivo, è possibile rilasciare il pedale fino a metà corsa o più per attenuare l'effetto sustain (torbidità).

### <span id="page-42-0"></span>**Utilizzo dell'unità pedale opzionale**

Il jack [PEDAL UNIT] serve al collegamento delle pedaliere opzionali LP-1 (per il modello P-225) ed LP-5A (per il modello P-223), entrambe dotate della funzione Mezzo pedale [\(pagina 42\)](#page-41-0).

#### *NOTA*

• Accertarsi che lo strumento sia spento quando si collega o scollega l'unità pedale.

<span id="page-42-1"></span>Assicurarsi di assemblare l'unità sul supporto per tastiera opzionale (modello L-200 o L-100).

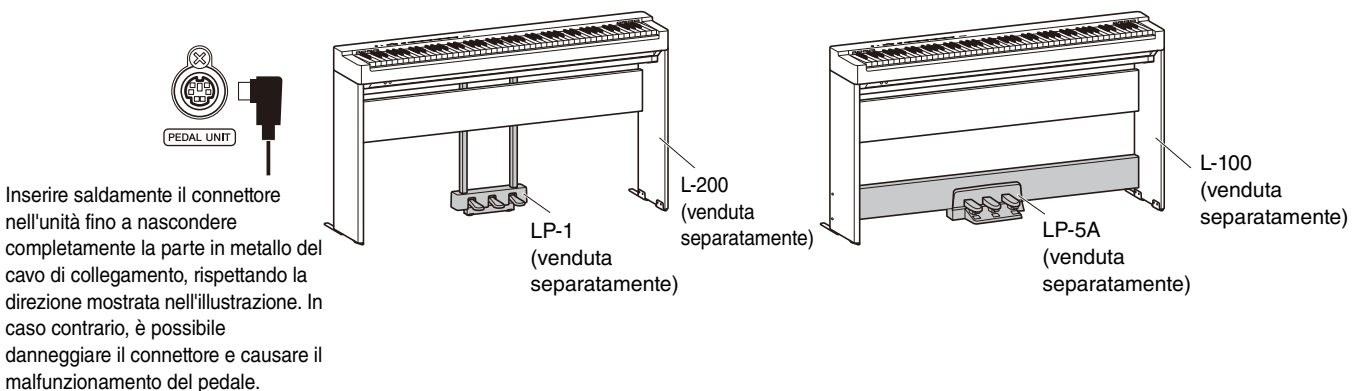

**Funzioni dei pedali**

<span id="page-42-3"></span><span id="page-42-2"></span>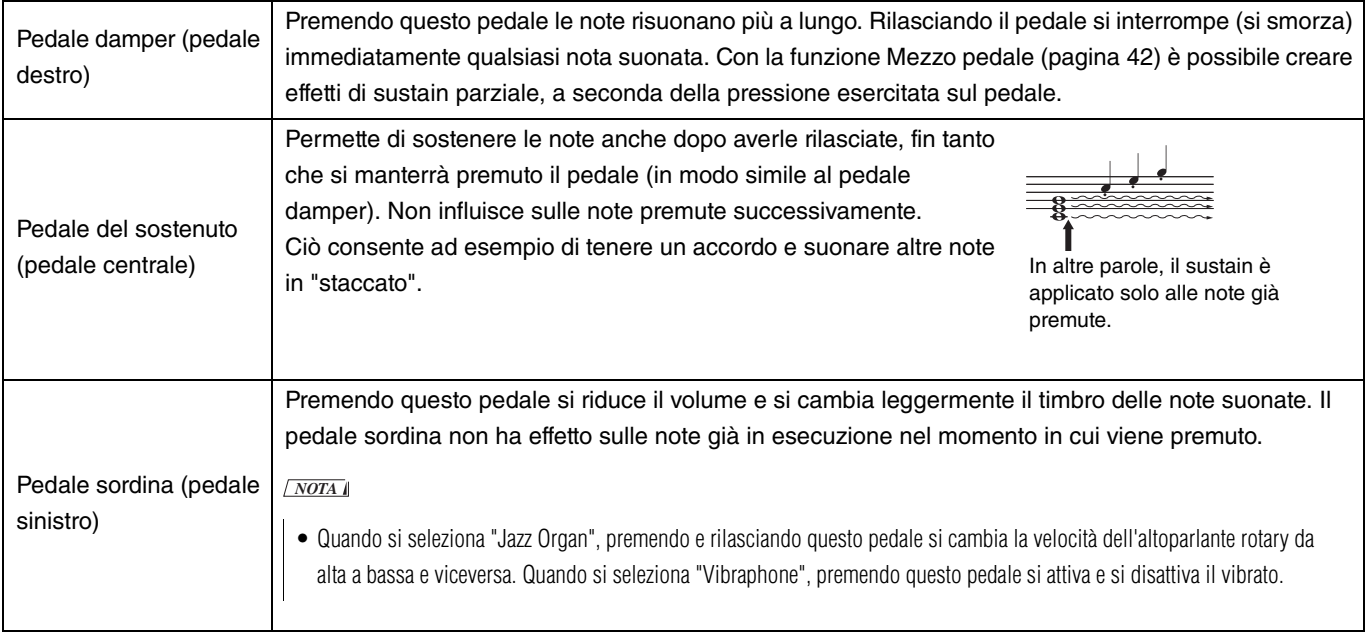

#### <span id="page-42-4"></span>**Funzione dei pedali in modalità Duo ([pagina 18](#page-17-0))**

- Pedale damper: Applica il sustain alla sezione del pianista di destra.
- Pedale sostenuto: Applica il sustain a entrambi i pianisti.
- Pedale sordina: Applica il sustain alla sezione del pianista di sinistra.

## <span id="page-43-2"></span><span id="page-43-0"></span>Collegamento di altoparlanti esterni

Collegando degli altoparlanti amplificati o altra strumentazione audio, è possibile suonare lo strumento a un volume molto più alto. Per il collegamento, fare riferimento allo schema riportato di seguito e utilizzare cavi audio.

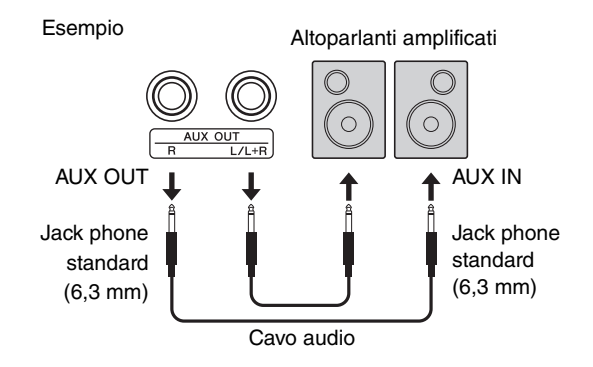

#### **AVVISO**

**• Per evitare danni, accendere prima lo strumento e poi il dispositivo esterno. Per lo spegnimento, procedere al contrario: spegnere prima il dispositivo esterno e poi lo strumento.**

#### *NOTA*

- Utilizzare cavi audio e adattatori dei connettori con zero resistenza.
- Per il collegamento di un dispositivo mono, utilizzare il solo jack [L/L+R].
- Se si sta monitorando il suono tramite le uscite AUX OUT con le cuffie collegate allo strumento, si consiglia di disattivare la funzione Stereophonic Optimizer ([pagina 41\)](#page-40-2).

#### <span id="page-43-1"></span>**Regolazione del volume degli altoparlanti esterni**

Questo parametro viene utilizzato per specificare come controllare il volume dell'audio in uscita dai jack AUX OUT. Tenere premuti i pulsanti [METRONOME] e [RHYTHM] e premere la nota A5 per impostare "Variable" (Variabile), o la nota A#5 per specificare "Fixed" (Fisso).

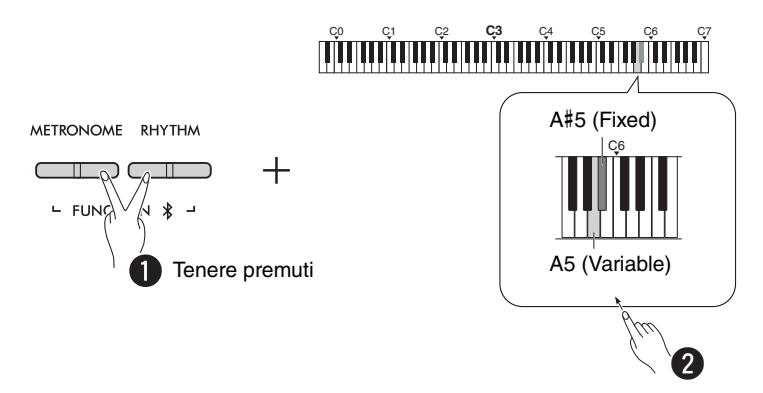

#### **Impostazione predefinita:** Variable (Variabile)

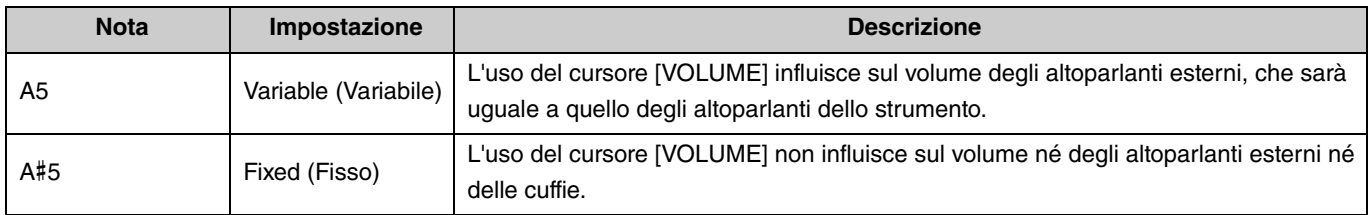

## <span id="page-44-1"></span><span id="page-44-0"></span>**Impostazione On/Off degli altoparlanti integrati**

È possibile scegliere se gli altoparlanti dello strumento [\(pagina 5](#page-4-0)) debbano essere sempre attivati o disattivati. Tenere premuti i pulsanti [METRONOME] e [RHYTHM] e premere una delle seguenti note: F5 (per disattivarli), F#5 (per attivarli) o G5 (auto).

<span id="page-44-2"></span>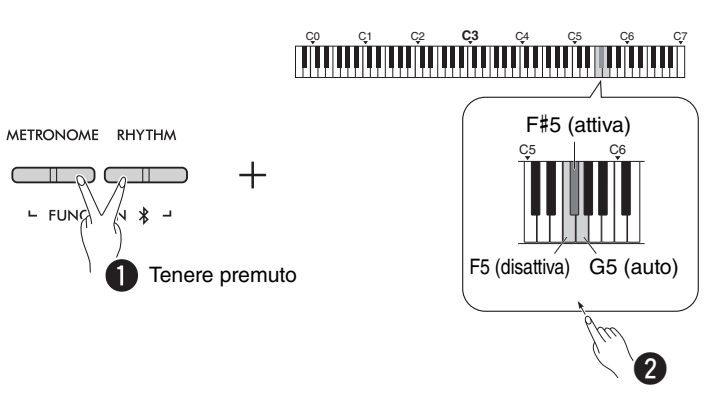

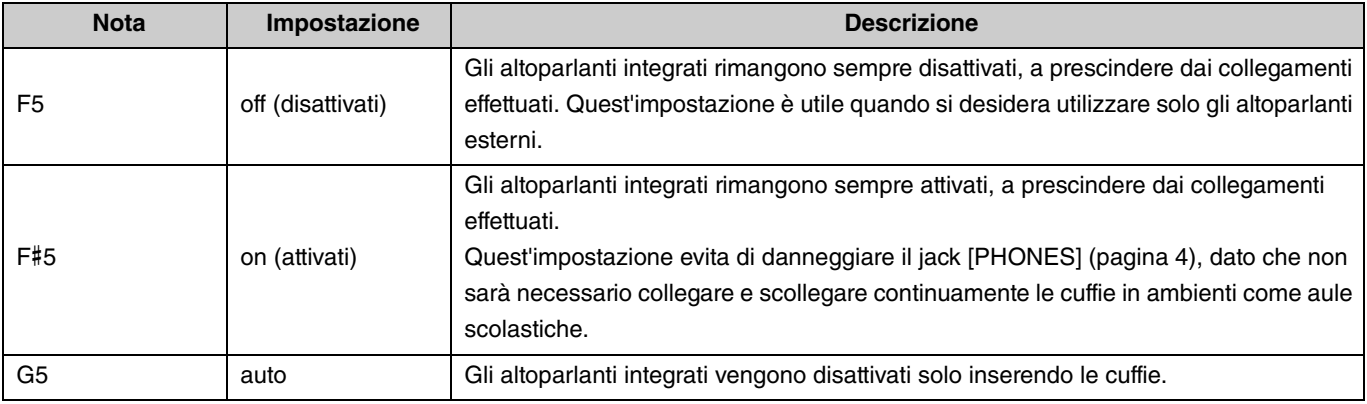

## <span id="page-45-4"></span><span id="page-45-3"></span><span id="page-45-2"></span><span id="page-45-0"></span>Collegamento a un computer o un dispositivo smart

Collegando un computer o un dispositivo smart (smartphone, tablet, ecc.) al terminale [USB TO HOST] di questo strumento, è possibile scambiare dati audio e MIDI tra le unità.

Per i dettagli su come collegare un computer, fare riferimento a "Computer-related Operations" (Operazioni che prevedono l'uso di un computer) sul sito internet Yamaha ([pagina 2\)](#page-1-2). Per i dettagli su come usare le app installate sui dispositivi smart collegati, fare riferimento a [pagina 48.](#page-47-1)

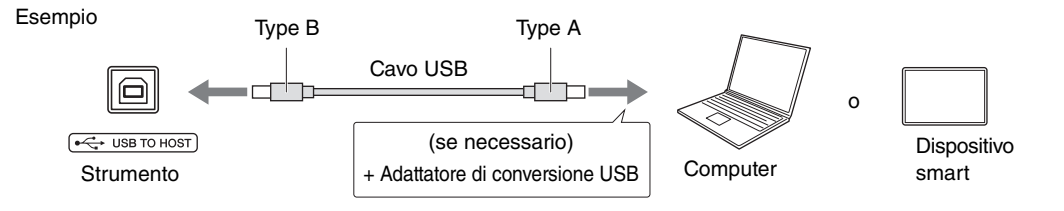

#### $A$ TTENZIONE

**• Se si desidera usare una DAW (Digital Audio Workstation) con questo strumento, disattivare il parametro Audio Loopback ([pagina 47](#page-46-0)). In caso contrario, è possibile che si verifichi un forte rumore, e ciò in base alle impostazioni del computer o dell'applicazione software.**

#### **AVVISO**

**• Utilizzare un cavo USB di tipo AB non più lungo di 3 metri. Non è possibile utilizzare cavi USB 3.0.**

#### *NOTA*

- Per il collegamento dello strumento a un computer dotato di terminale USB Type C, procurarsi un adattatore di conversione USB compatibile.
- Quando si utilizza un cavo USB per collegare lo strumento al computer, effettuare una connessione diretta senza passare da un hub USB.
- <span id="page-45-6"></span><span id="page-45-5"></span>• Per informazioni su come impostare i parametri MIDI sul computer e/o su altro software, consultare la documentazione relativa.

## <span id="page-45-7"></span><span id="page-45-1"></span>**Riproduzione/Registrazione di dati audio (come interfaccia USB audio)**

È possibile usare lo strumento per riprodurre dati audio di un dispositivo smart o di un computer. È altresì possibile registrare i dati audio della propria performance su una app per la produzione musicale installata su un dispositivo smart o su un computer.

#### *NOTA*

• Per l'utilizzo di un computer Windows, sarà necessario installare su questo lo Yamaha Steinberg USB Driver. Per informazioni dettagliate, fare riferimento a "Computer-related Operations" (Operazioni che prevedono l'uso di un computer) sul sito internet di Yamaha ([pagina 2](#page-1-2)).

### <span id="page-46-1"></span><span id="page-46-0"></span>**Audio Loopback**

È possibile specificare se l'audio proveniente da un computer/dispositivo smart collegato alla porta [USB TO HOST] debba tornare o meno all'unità di partenza (in altre parole, se attivare o disattivare Audio Loopback) insieme ai suoni emessi dalla tastiera.

Tenere premuti i pulsanti [METRONOME] e [RHYTHM] e premere la nota C6 (per disattivarlo) oppure C#6 (per attivarlo).

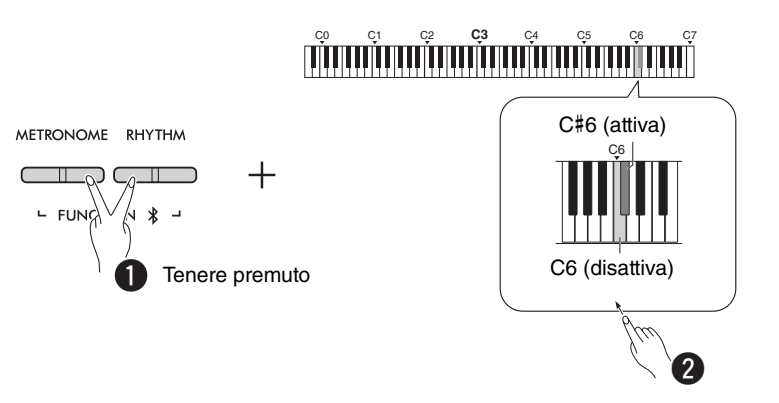

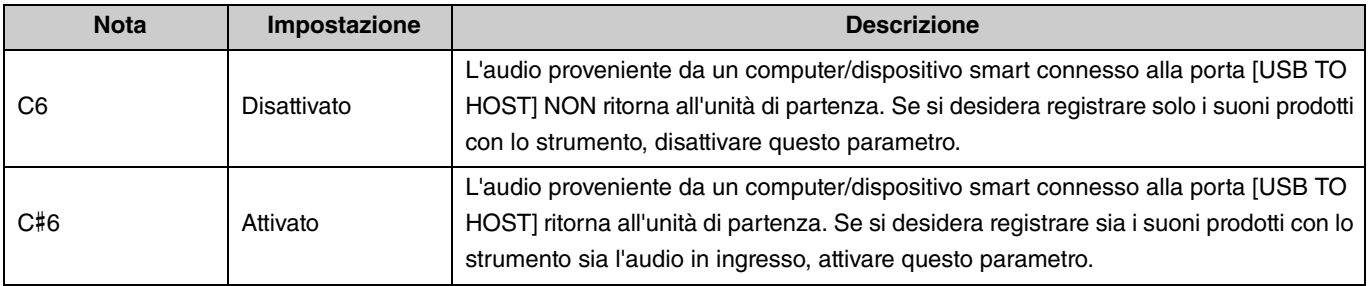

## <span id="page-47-1"></span>Utilizzo delle app Smart Device

Collegando lo strumento a un dispositivo smart, è possibile utilizzare le potenti app descritte in basso per sfruttare al meglio le sue potenzialità musicali.

Per i dettagli su queste app o sui dispositivi smart compatibili, visitare le pagine corrispondenti a ciascuna app sul sito internet: https://www.yamaha.com/2/apps/

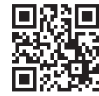

#### <span id="page-47-2"></span><span id="page-47-0"></span>**Smart Pianist**

Smart Pianist (scaricabile gratuitamente) è una app che consente di effettuare intuitivamente alcune impostazioni dello strumento usando il display del dispositivo.

Per informazioni su come collegare lo strumento a un dispositivo smart e su come utilizzare la app, consultare la Smart Pianist User Guide (Guida per l'utente Smart Pianist).

Smart Pianist User Guide (Guida per l'utente Smart Pianist) https://manual.yamaha.com/mi/app/smartpianist/

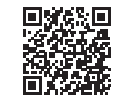

#### AVVISO

**• Attivando l'app Smart Pianist mentre lo strumento è collegato al dispositivo smart, le impostazioni sullo strumento vengono sostituite con quelle di Smart Pianist.**

## <span id="page-47-3"></span>**Rec 'n' Share**

Rec 'n' Share consente di registrare, modificare e persino fare video della propria performance, e di condividerla con chiunque. Per collegare lo strumento a un dispositivo smart, è necessario procurarsi un cavo USB (Type A – Type B) e un adattatore compatibile con il dispositivo in oggetto.

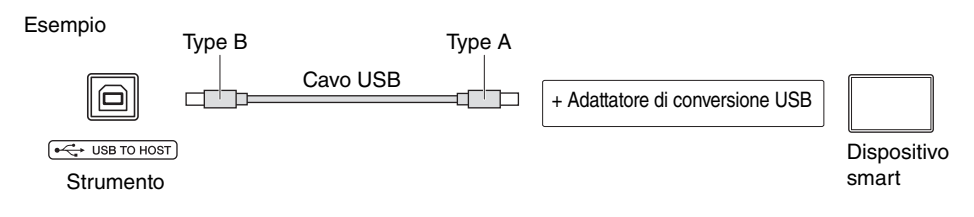

## <span id="page-48-3"></span><span id="page-48-1"></span><span id="page-48-0"></span>Uso dello strumento per l'ascolto di audio riprodotto dl dispositivo Bluetooth

#### **Prima di utilizzare la funzione Bluetooth, assicurarsi di leggere il paragrafo "Informazioni sul Bluetooth" a [pagina 50](#page-49-1).**

Tramite gli altoparlanti integrati nello strumento è possibile ascoltare l'audio memorizzato e riprodotto su un dispositivo compatibile con il Bluetooth, come ad esempio uno smartphone o un lettore audio portatile.

#### *NOTA*

- Questo strumento non è in grado di trasmettere dati audio tramite Bluetooth a un dispositivo compatibile con il Bluetooth.
- Non è possibile collegare allo strumento né cuffie Bluetooth né altoparlanti Bluetooth esterni.
- Le app come ad esempio Smart Pianist non possono essere usate con la funzione Bluetooth Audio nel modo qui descritto.

## 1 **Tenere premuti i pulsanti [METRONOME] e [RHYTHM] per tre secondi o più per consentire l'abbinamento al dispositivo Bluetooth (Abbinamento\*).**

\*Abbinamento: Si riferisce alla registrazione sullo strumento del dispositivo Bluetooth, che consente alle due unità di riconoscersi e comunicare senza fili.

Se si desidera collegare il dispositivo Bluetooth allo strumento, sarà necessario prima effettuarne l'abbinamento. Una volta abbinato il dispositivo allo strumento, non sarà necessario ripetere ogni volta l'operazione. Per annullare l'abbinamento, premere un pulsante qualsiasi.

<span id="page-48-2"></span>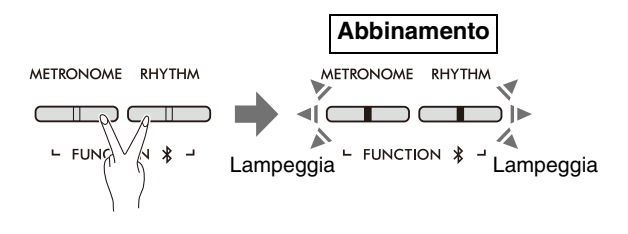

#### *NOTA*

• È possibile collegare allo strumento un solo dispositivo Bluetooth alla volta (sebbene sia possibile abbinarne fino a 8). Abbinando un nono dispositivo, lo strumento cancellerà il dispositivo con i dati di abbinamento più vecchi.

## 2 **Sul dispositivo Bluetooth, attivare la funzione Bluetooth e selezionare lo strumento "P-225 AUDIO" o "P-223 AUDIO" dall'elenco dei dispositivi disponibili.**

Assicurarsi di completare quest'operazione mentre i pulsanti [METRONOME] e [RHYTHM] lampeggiano.

#### *NOTA*

• Qualora venga richiesto un codice, inserire "0000".

## 3 **Riprodurre l'audio dal dispositivo Bluetooth per verificare che il suono venga emesso dagli altoparlanti integrati nello strumento.**

A ogni successiva accensione dello strumento, questo si collegherà in automatico all'ultimo dispositivo Bluetooth connesso, a condizione che su entrambe le unità risulti attivata la funzione Bluetooth. Nel caso ciò non avvenga automaticamente, selezionare sul dispositivo Bluetooth il nome dello strumento da collegare usando la lista dei dispositivi disponibili.

## <span id="page-49-2"></span><span id="page-49-1"></span>**Impostazione On/Off della funzione Bluetooth**

Per impostazione predefinita, la funzione Bluetooth viene attivata ogni volta che si accende lo strumento; tuttavia, è possibile specificare che ciò non avvenga.

Tenere premuti i pulsanti [METRONOME] e [RHYTHM] e premere la nota F1 (per disattivarla) oppure F#1 (per attivarla).

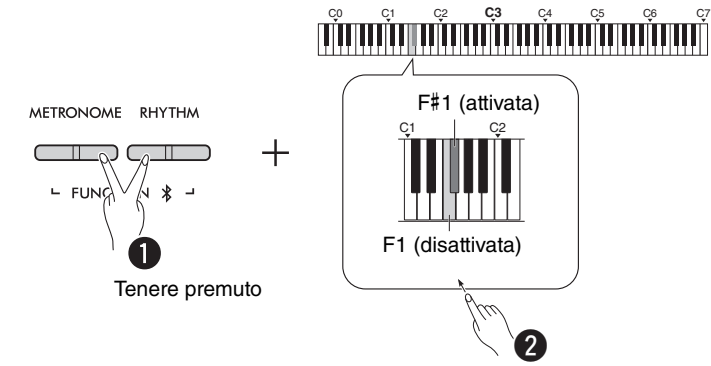

#### <span id="page-49-0"></span>**Informazioni sul Bluetooth**

Il Bluetooth è una tecnologia per la comunicazione senza fili tra dispositivi non più distanti di 10 m, che impiega una banda di frequenza a 2,4 GHz. Gestione delle comunicazioni Bluetooth

- La banda a 2,4 GHz usata dai dispositivi compatibili con il Bluetooth è una banda radio condivisa da numerosi tipi di attrezzature. Sebbene i dispositivi compatibili con il Bluetooth utilizzino una tecnologia che limita le interferenze da parte di altri componenti che sfruttano la stessa banda di frequenze radio, tali interferenze potrebbero ridurre la velocità o la distanza delle comunicazioni, e in alcuni casi interromperle del tutto.
- La velocità del segnale trasmesso e la distanza massima di comunicazione può variare a seconda della distanza tra i dispositivi comunicanti, la presenza di ostacoli, le condizioni delle onde radio e il tipo di attrezzatura.
- Yamaha non può in alcun caso garantire il funzionamento della connessione senza fili tra questo prodotto e i dispositivi compatibili con il Bluetooth.

## Funzioni Bluetooth

In base al Paese dove è stato effettuato l'acquisto, questo strumento potrebbe essere sprovvisto di funzioni Bluetooth. Il prodotto è dotato di funzioni Bluetooth quando sul pannello di controllo è riportato il logo Bluetooth.

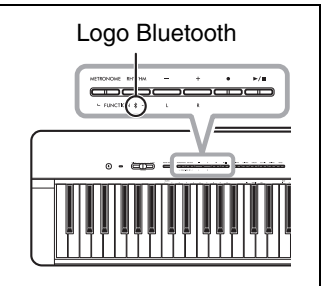

# <span id="page-50-4"></span><span id="page-50-0"></span>Funzioni MIDI

È possibile impostare in dettaglio i parametri MIDI.

#### *NOTA*

• Per istruzioni su come collegare lo strumento a un computer, fare riferimento a [pagina 46](#page-45-2) o al manuale "Computer-related Operations" (Operazioni che prevedono l'uso di un computer), scaricabile dal sito internet di Yamaha [\(pagina 2\)](#page-1-2).

## <span id="page-50-1"></span>**Selezione del canale di trasmissione/ricezione MIDI**

In una data configurazione di controllo MIDI, per garantire il corretto trasferimento dei dati, sarà necessario far corrispondere i canali MIDI dei dispositivi di trasmissione con quelli di ricezione. Questo strumento consente di specificare il canale sul quale trasmettere e ricevere i dati MIDI.

#### <span id="page-50-3"></span>**Impostazione del Canale di trasmissione**

Tenere premuti i pulsanti [METRONOME] e [RHYTHM] e premere una delle note comprese nell'intervallo D4 – F4.

<span id="page-50-2"></span>**Impostazione predefinita:** 1

#### **Impostazione del Canale di ricezione**

Tenere premuti i pulsanti [METRONOME] e [RHYTHM] e premere una delle note comprese nell'intervallo G4 – B4.

**Impostazione predefinita:** TUTTI

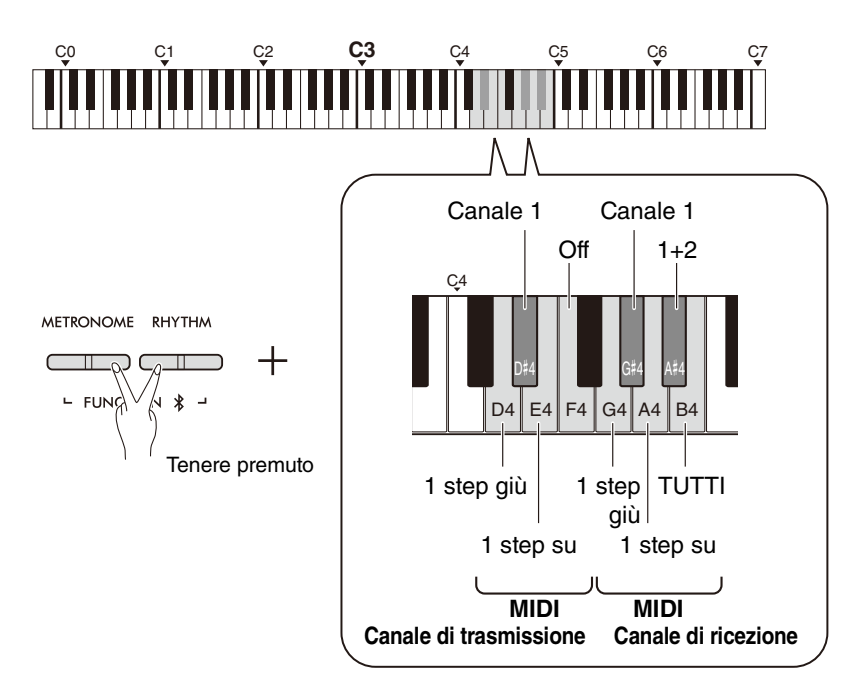

#### *NOTA*

- I messaggi di Program Change e altri tipi di messaggi ricevuti non influiranno sulle impostazioni del pannello di controllo dello strumento né sulle note suonate sulla tastiera.
- Non è possibile trasmettere via MIDI i dati delle Song demo e delle Song preset.

### **Canali di trasmissione MIDI in modalità Dual, Split o Duo**

I dati della Voce 1 sono trasmessi sul canale specificato, mentre i dati della Voce 2 sono trasmessi sul numero di canale più grande successivo a quello del canale specificato. Si noti che nessun dato verrà trasmesso qualora il canale di trasmissione venga impostato su "Off".

## **Impostando il Canale di**

**ricezione su "TUTTI":** Lo strumento funzionerà come un generatore di tono multitimbrico in grado di ricevere messaggi MIDI simultaneamente su tutti e 16 i canali MIDI. Ciò significa che lo strumento è in grado di riprodurre i dati multicanale delle Song trasmessi da un computer.

# **Impostando il Canale di**

**ricezione su "1+2":** Lo strumento potrà ricevere i messaggi MIDI solo sui canali 1 e 2. Ciò significa che lo strumento potrà riprodurre, di un'intera Song, solo i dati dell'esecuzione pianistica trasmessi da un computer.

## <span id="page-51-1"></span><span id="page-51-0"></span>**Local Control On/Off**

"Local Control" si riferisce al fatto che, in genere, la tastiera di uno strumento controlla il generatore timbrico interno, consentendo alle Voci interne di essere riprodotte direttamente dalla tastiera. Quando il Local Control è "On", quindi, il generatore timbrico interno è controllato dalla tastiera dello strumento. Il Local Control può essere tuttavia disattivato (OFF), in modo tale che la tastiera dello strumento non attivi i suoni interni, ma trasmetta solamente i dati MIDI rilevanti tramite il terminale [USB TO HOST] quando le note vengono suonate sulla tastiera. Allo stesso tempo, il generatore timbrico interno potrà rispondere ai messaggi MIDI ricevuti tramite il terminale [USB TO HOST].

Tenere premuti contemporaneamente i pulsanti [METRONOME] e [RHYTHM] e premere la nota B3. Premendo ripetutamente la nota B3 è possibile attivare e disattivare il Local Control.

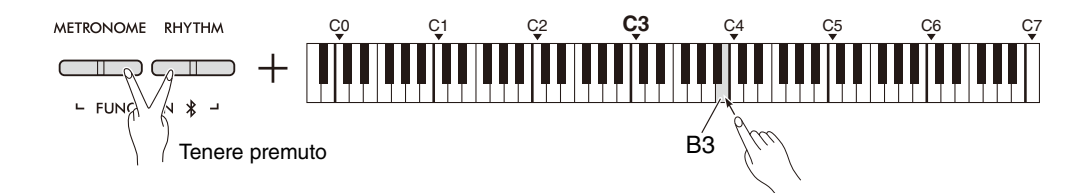

## <span id="page-52-1"></span><span id="page-52-0"></span>**Program Change On/Off**

In genere, lo strumento risponde ai messaggi MIDI di Program Change trasmessi da un computer, il che determina la selezione del numero di Voce corrispondente su un certo canale (senza che ciò influisca sulla Voce della tastiera selezionata). Lo strumento trasmetterà inoltre un messaggio MIDI di Program Change a ogni selezione di Voce, per richiamare lo stesso numero di Voce o programma sul computer di destinazione, a condizione che quest'ultimo sia impostato in modo tale da poter rispondere alle variazioni di Program Change.

Lo strumento consente, tuttavia, di impedire la trasmissione e la ricezione dei messaggi di Program Change, in modo che la selezione di una Voce non influisca sul computer, o viceversa.

Tenere premuti contemporaneamente i pulsanti [METRONOME] e [RHYTHM] e premere la nota C4. Premendo ripetutamente la nota C4 è possibile attivare e disattivare il Program Change.

#### *NOTA*

• Per informazioni sui numeri di Program Change di ciascuna Voce dello strumento, fare riferimento a "[Elenco delle Voci preset](#page-54-0)" a [pagina 55](#page-54-0).

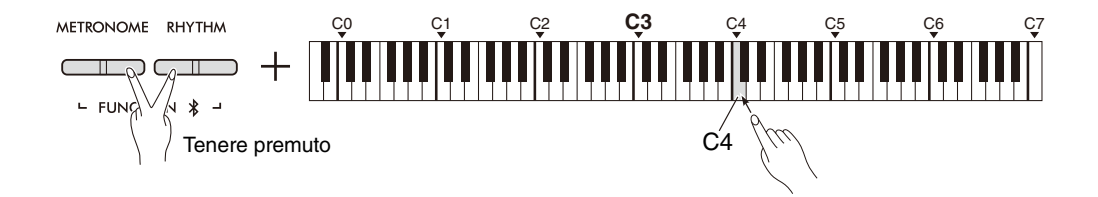

## <span id="page-53-1"></span><span id="page-53-0"></span>**Control Change On/Off**

Normalmente, lo strumento risponde ai messaggi MIDI di Control Change trasmessi da un computer, il che determina variazioni della Voce sul canale corrispondente causate, ad esempio, dall'uso di pedali o altre impostazioni di controllo (senza che ciò influisca sulla Voce della tastiera selezionata). Lo strumento inoltre trasmetterà messaggi MIDI di Control Change ogni volta che si utilizzerà un pedale o un altro tipo di controllo. Lo strumento consente, tuttavia, di impedire la trasmissione e la ricezione dei messaggi di Control Change in modo che, ad esempio, l'uso del pedale dello strumento o di un altro controllo non influisca sul computer, o viceversa.

Tenere premuti i pulsanti [METRONOME] e [RHYTHM] e premere la nota C#4. Premendo ripetutamente la nota C#4 è possibile attivare e disattivare il Control Change.

*NOTA*

• Per informazioni sui messaggi di Control Change che è possibile usare sullo strumento, fare riferimento a ["Tabella](#page-56-0)  [d'implementazione MIDI](#page-56-0)" a [pagina 57.](#page-56-0)

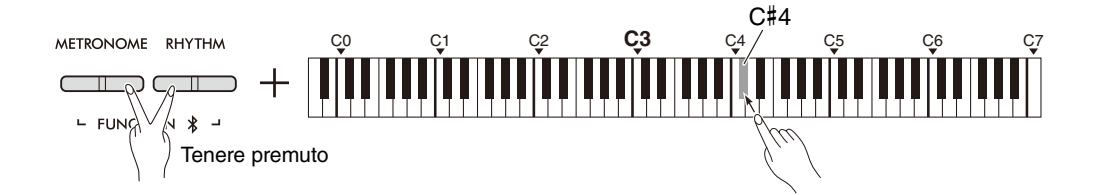

## <span id="page-54-0"></span>**Elenco delle Voci preset**

I numeri di Program change sono spesso specificati come "0 – 127". Dato che quest'elenco usa l'intervallo di valori "1 – 128", per selezionare il suono corretto, nel caso di cui sopra sarà necessario sottrarre un'unità dal numero del Program Change da trasmettere. Esempio: per selezionare il suono Live Grand dall'elenco in basso, trasmettere il Program Change numero 1.

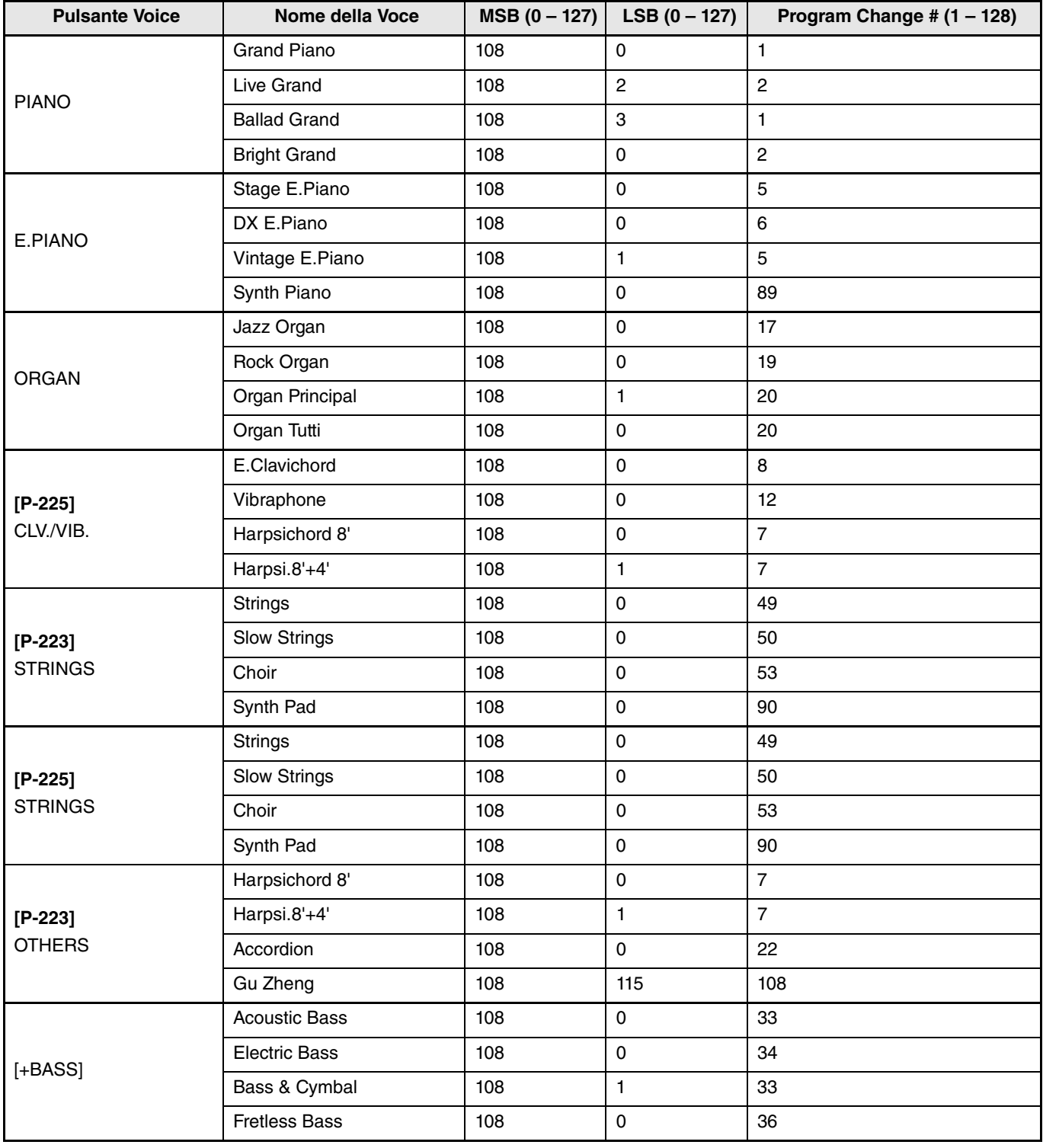

## <span id="page-55-0"></span>**Elenco degli effetti**

#### **Elenco dei tipi di riverbero**

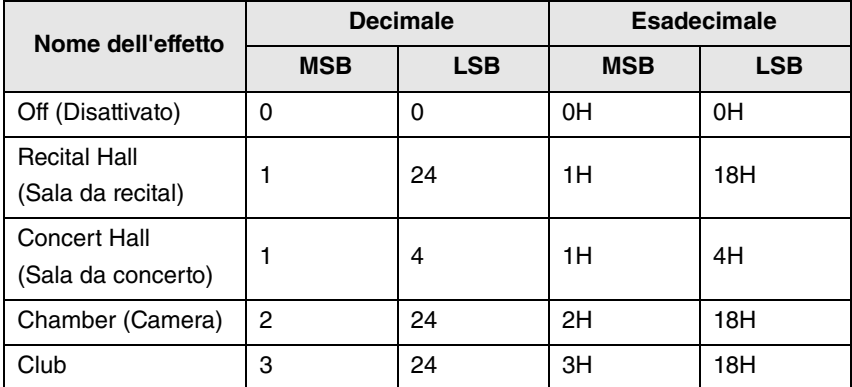

## <span id="page-56-1"></span><span id="page-56-0"></span>**Tabella d'implementazione MIDI**

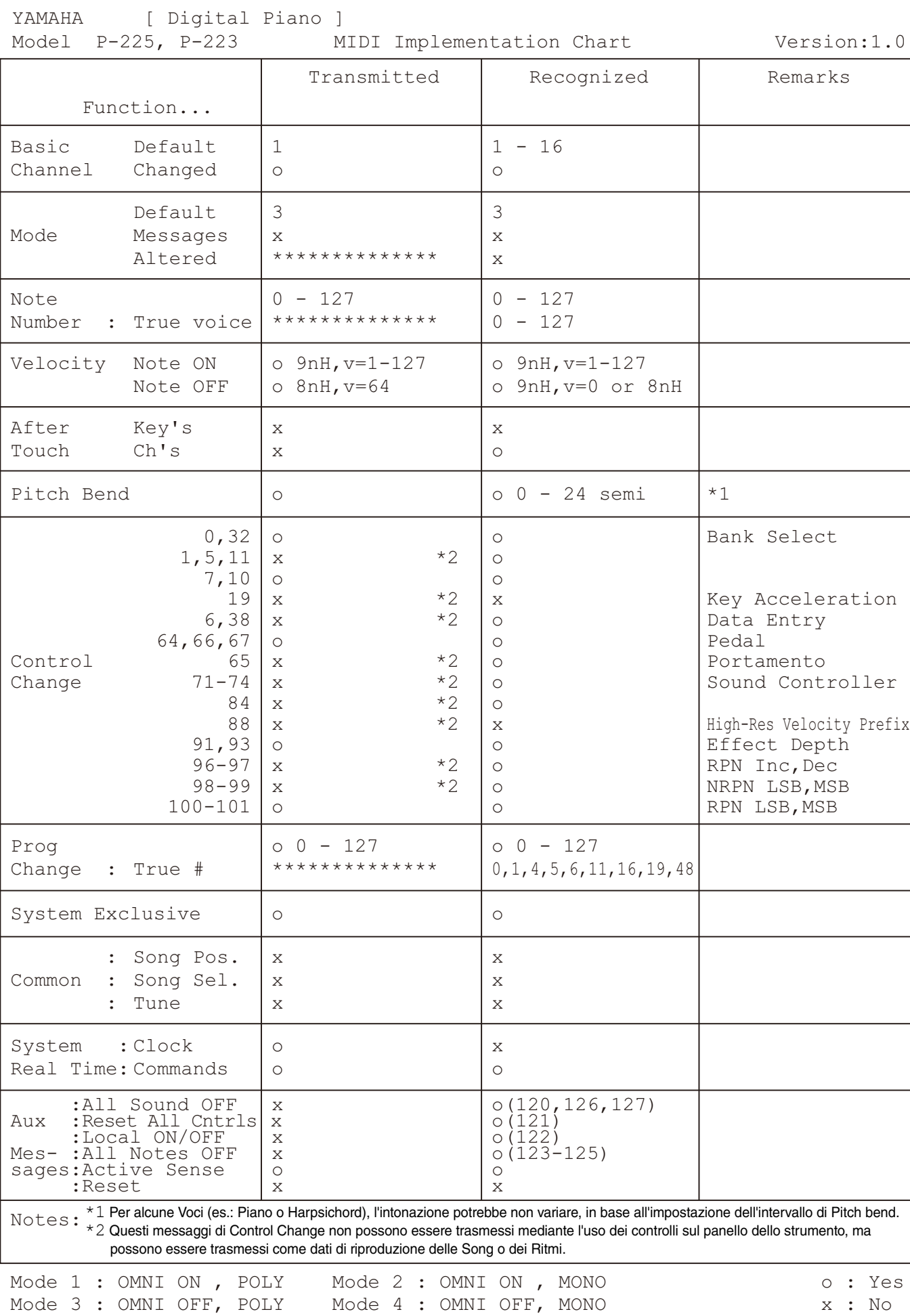

# <span id="page-57-1"></span>Risoluzione dei problemi

<span id="page-57-0"></span>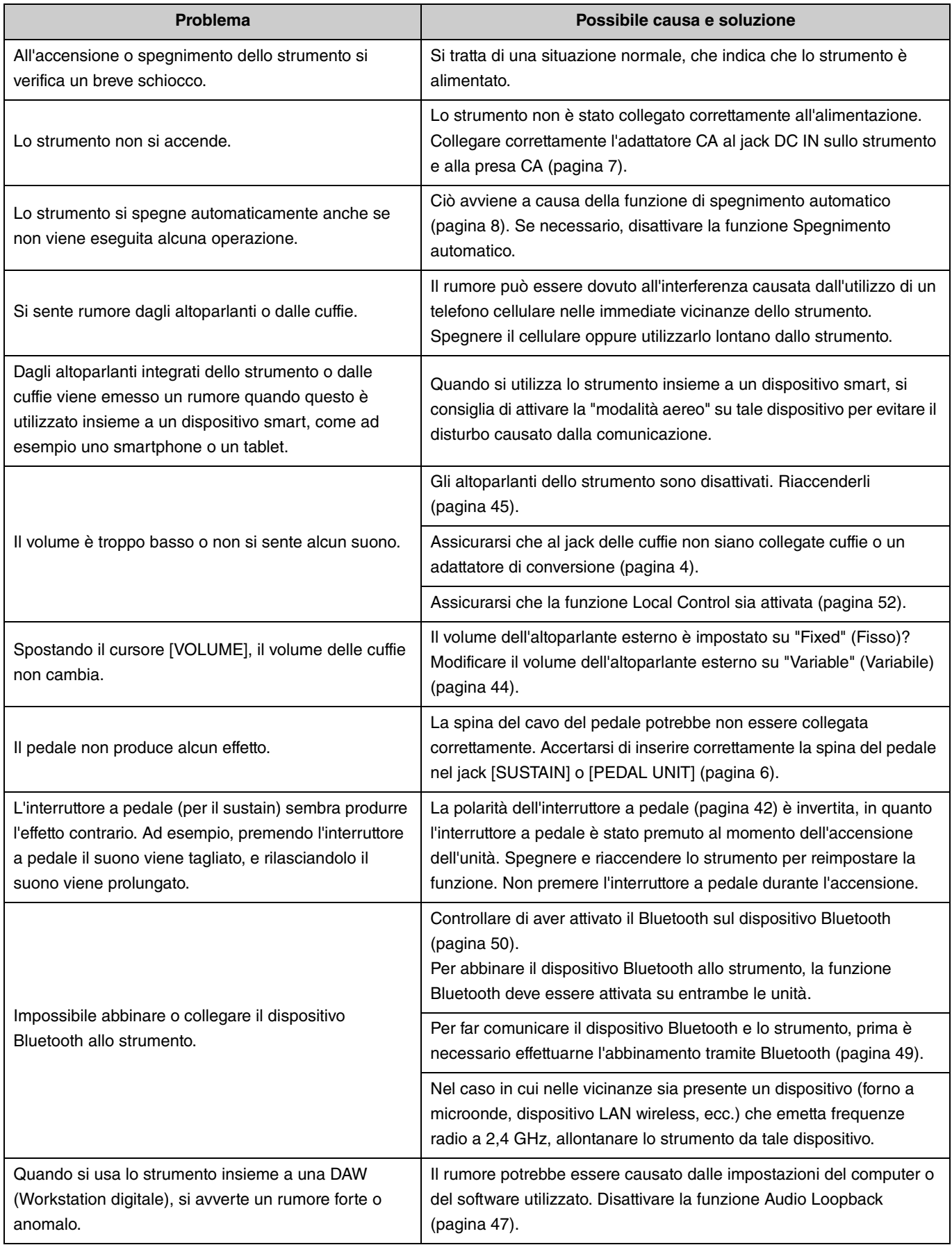

# <span id="page-58-0"></span>Indice

### **Numerici**

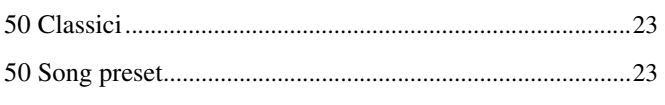

## $\pmb{\mathsf{A}}$

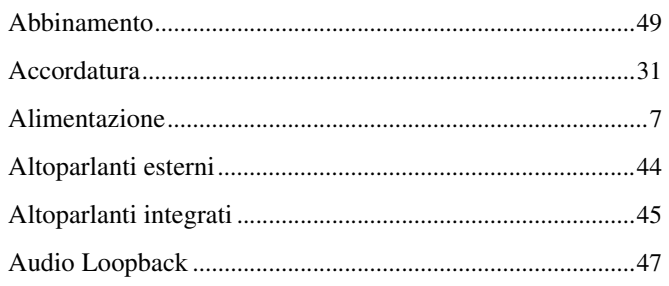

## $\mathbf{B}$

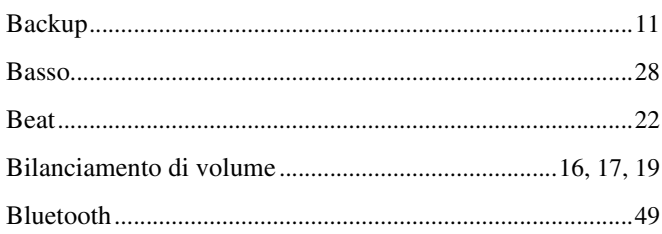

## $\mathbf{c}$

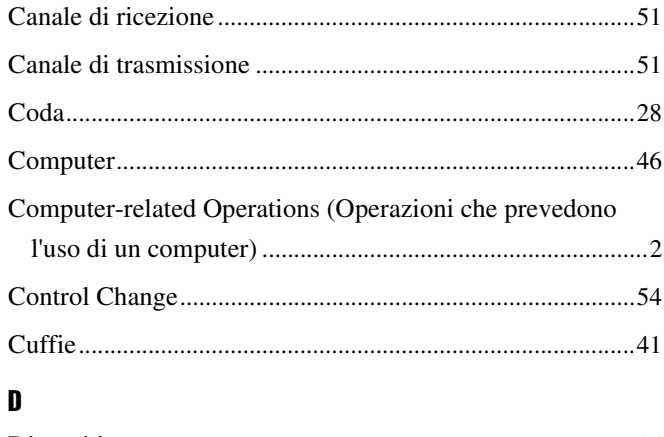

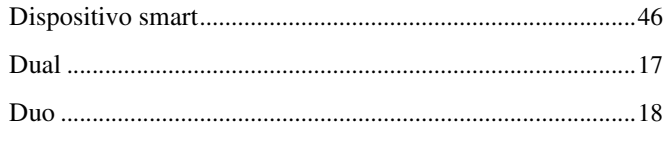

## $\mathbf{E}$

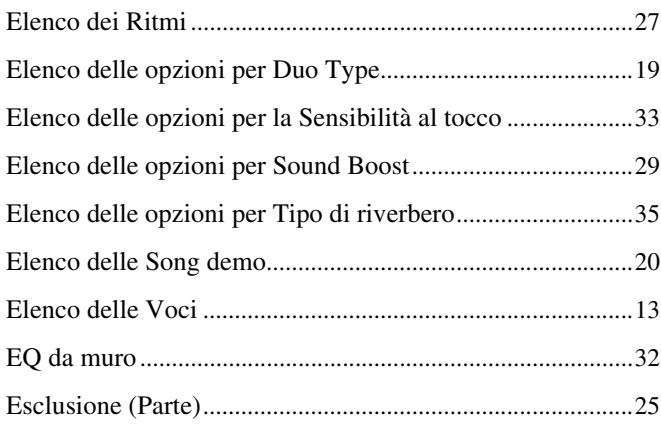

## $\overline{\phantom{a}}$  $\mathbf{I}$

G

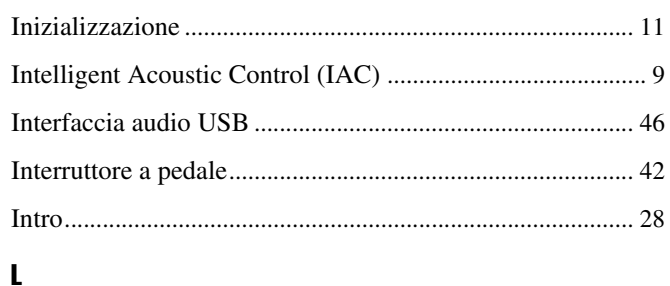

# 

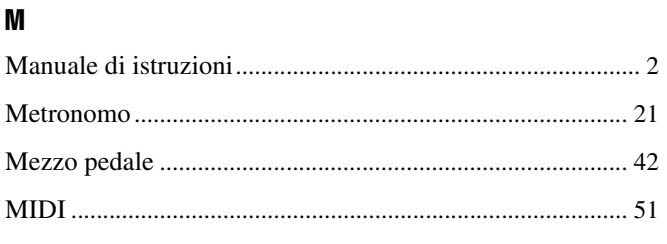

## $\pmb{0}$

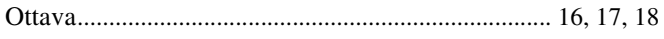

## $\mathbf{P}$

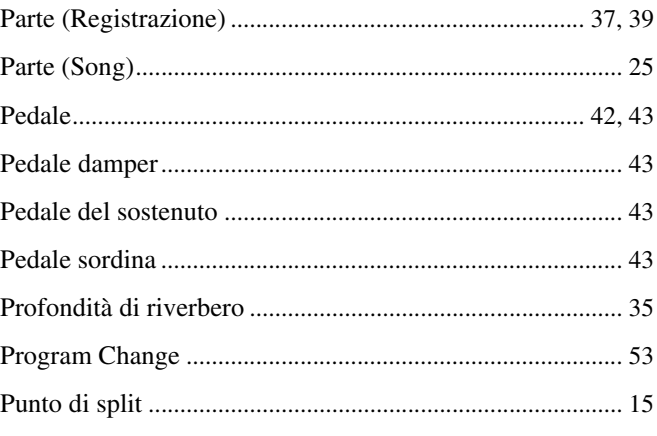

## $\mathbf R$

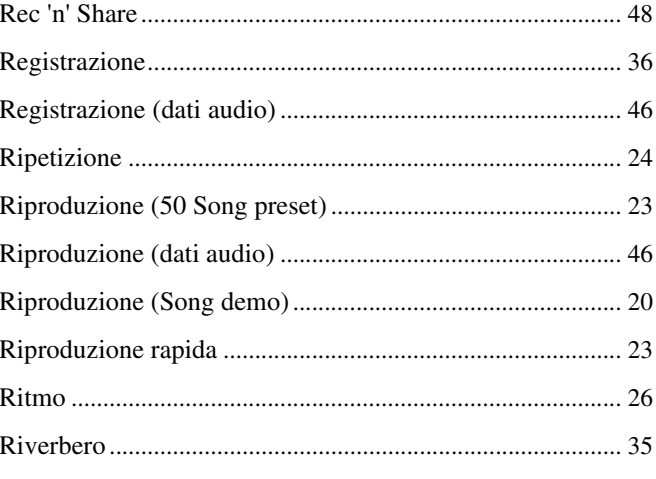

## $\boldsymbol{s}$

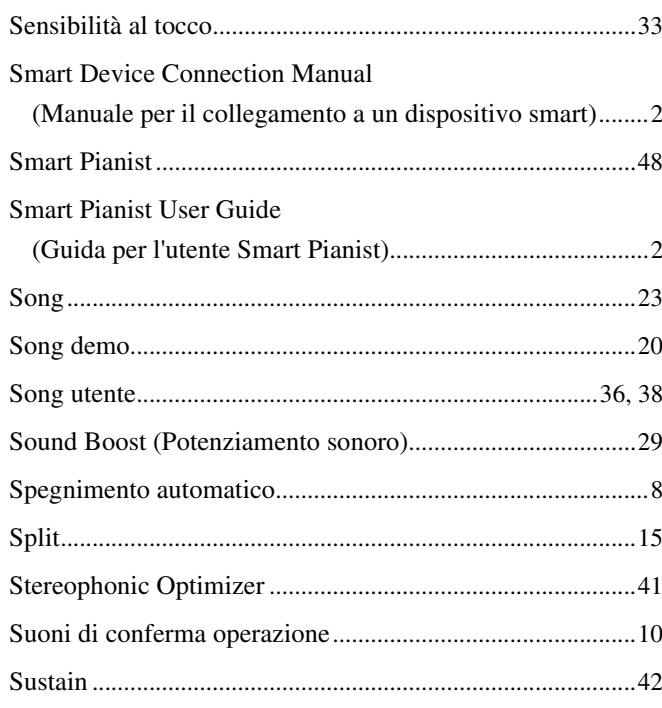

## $\mathbf{I}$

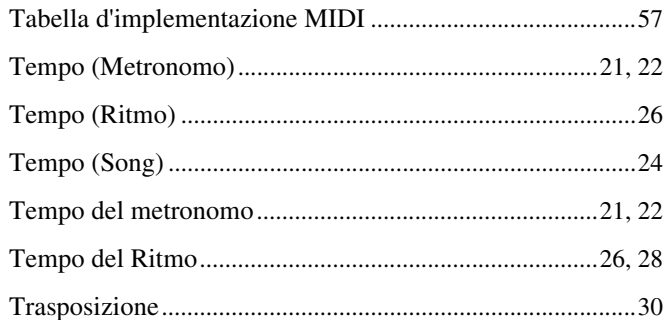

## $\pmb{\mathsf{U}}$

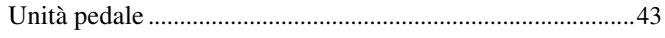

## $\mathbf{V}$

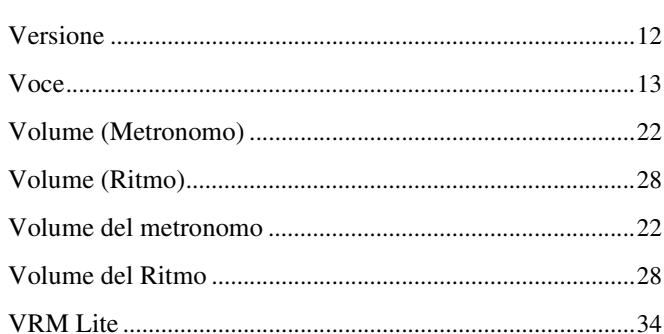